CL200

# **COM2-E Module Description**

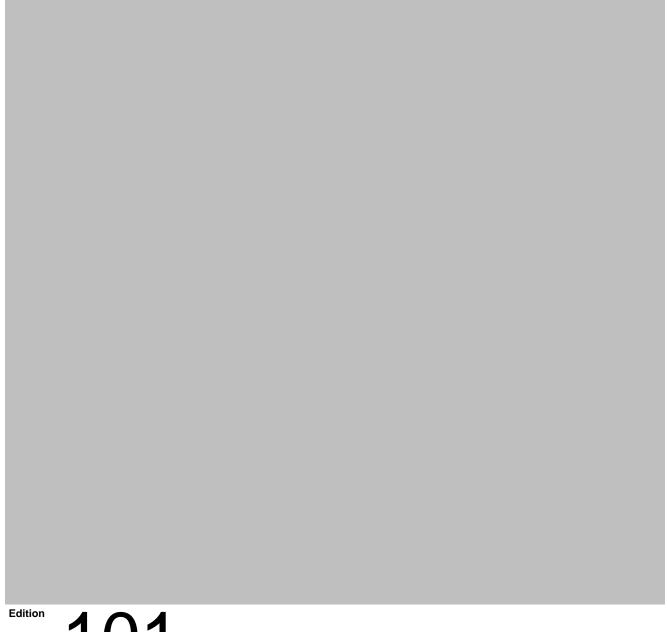

101

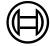

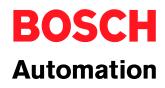

CL200

# **COM2-E Module Description**

1070 072 267-101 (01.12) GB

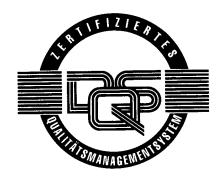

© 2001

by Robert Bosch GmbH, Erbach / Germany
All rights reserved, including applications for protective rights.
Reproduction or distribution by any means subject to our prior written permission.

**BOSCH** Contents

# **Contents**

|                                                                                                    |                                                                                                    | Page                                                          |
|----------------------------------------------------------------------------------------------------|----------------------------------------------------------------------------------------------------|---------------------------------------------------------------|
| 1.1<br>1.2<br>1.3<br>1.4<br>1.5                                                                            | Safety Instructions Intended Use Qualified Personnel Safety Markings on Components Safety Instructions in this Manual Safety Instructions for the Described Product Documentation, Software Release and Trademarks                                                                          | <b>1–1</b> 1–1 1–2 1–3 1–4 1–5 1–7                            |
| 2.1<br>2.2<br>2.3<br>2.4<br>2.5<br>2.5.1<br>2.5.2<br>2.5.3<br>2.5.4<br>2.6<br>2.6.1<br>2.6.2<br>2.7<br>2.8 | Hardware Front Panel Slot V.24/20 mA Interface Ethernet Interface Settings on the COM2-E Block Address of COM2-E Protocol-Specific Settings Protocol-Specific Settings Protocol-Specific Settings Configuration File Keywords Example of a Configuration File Status Display Technical Data | 2-1 2-2 2-4 2-4 2-5 2-6 2-7 2-8 2-12 2-13 2-13 2-18 2-19 2-20 |
| 3                                                                                                    | PLC Interface                                                                                                    | 3–1                                                           |
| 4.1<br>4.2<br>4.2.1<br>4.2.2<br>4.3<br>4.3.1<br>4.3.2                                                      | R2REQ Characteristics Parameters Input Parameters Output Parameters Meaning of the Parameters in the Data Storage Area Protocol-Independent Parameters Protocol-Dependent Parameters                                                                                                    | <b>4–1</b> 4–1 4–2 4–4 4–5 4–6 4–7                            |
| <b>5</b> 5.1 5.2 5.2.1 5.2.2                                                                               | R2CON Characteristics Parameters Input Parameters Output Parameters                                                                                                    | <b>5–1</b><br>5–1<br>5–1<br>5–2<br>5–3                        |

| 6          | General Information Regarding BUEP-E and BUEP 6–1 | P19E .     |
|------------|---------------------------------------------------|------------|
| 6.1        | Parameters BUEP-E / BUEP19E                       | 6–2        |
| 6.1.1      | Protocol-Independent Parameters                   | 6–3        |
| 6.1.2      | Protocol-Specific Parameters                      | 6–5        |
| 6.2        | Command Description for Central Units             | 6–10       |
| 6.2.1      | Field Commands                                    | 6–10       |
| 6.2.2      | Special Commands                                  | 6–11       |
| 6.3        | Error Messages R2CON                              | 6–14       |
| 6.3.1      | Parameter 3, Status / PLC Reaction R2CON          | 6–14       |
| 6.3.2      | Parameter 4, Error Messages R2CON                 | 6–15       |
| 6.3.3      | Catalogue of Errors                               | 6–16       |
| 6.4        | Password                                          | 6–18       |
| 7          | TFTP Protocol                                     | 7–1        |
| 8          | Ethernet Job Listing                              | 8–1        |
| 8.1        | Client Command                                    | 8–5        |
| 8.2        | Server Command                                    | 8–6        |
| 8.3        | Error Messages                                    | 8–7        |
| 8.3.1      | Client Error Messages                             | 8–7        |
| 8.3.2      | Server Error Messages                             | 8–7        |
| 8.3.3      | ICMP Error Messages                               | 8–7        |
| 9          | Time Characteristics                              | 9–1        |
| 10         | PLC Program Examples                              | 10–1       |
| 10.1       | Function Module                                   | 10–1       |
| 10.2       | Symbol file                                       | 10–4       |
| 10.3       | Job Parameters in the Data Module                 | 10–6       |
| A          | Appendix                                          | A-1        |
| A.1<br>Δ 2 | Abbreviations                                     | A–1<br>Δ–2 |
| <b>4</b>   | INDEX                                             | Δ_'        |

BOSCH Safety Instructions 1–1

# 1 Safety Instructions

Before you start working with COM2-E, we recommend that you thoroughly familiarize yourself with the contents of this manual. Keep this manual in a place where it is always accessible to all users.

# 1.1 Intended Use

This instruction manual presents a comprehensive set of instructions and information required for the standard operation of the described products.

The products described hereunder

- were developed, manufactured, tested and documented in accordance with the relevant safety standards. In standard operation, and provided that the specifications and safety instructions relating to the project phase, installation and correct operation of the product are followed, there should arise no risk of danger to personnel or property.
- are certified to be in full compliance with the requirements of the
  - EMC Directives (89/336/EEC 93/68/EEC, and 93/44/EEC)
  - Low-Voltage Directive (73/23/EEC)
  - Harmonized standards EN 50081-2 and EN 50082-2
- are designed for operation in an industrial environment (Class A emissions). The following restrictions apply:
  - No direct connection to the public low-voltage power supply is permitted.
  - Connection to the medium and/or high-voltage system must be provided via transformer.

The following applies for application within a personal residence, in business areas, on retail premises or in a small-industry setting:

- Installation in a control cabinet or housing with high shield attenuation.
- Cables that exit the screened area must be provided with filtering or screening measures.
- The user will be required to obtain a single operating license issued by the appropriate national authority or approval body. In Germany, this is the Federal Institute for Posts and Telecommunications, and/or its local branch offices.
- This is a Class A device. In a residential area, this device may cause radio interference. In such case, the user may be required to introduce suitable countermeasures, and to bear the cost of the same.

Proper transport, handling and storage, placement and installation of the product are indispensable prerequisites for its subsequent flawless service and safe operation.

1–2 Safety Instructions BOSCH

## 1.2 Qualified Personnel

This instruction manual is designed for specially trained personnel. The relevant requirements are based on the job specifications as outlined by the ZVEI and VDMA professional associations in Germany. Please refer to the following German-Language publication:

Weiterbildung in der Automatisierungstechnik Publishers: ZVEI and VDMA Maschinenbau Verlag Postfach 71 08 64 60498 Frankfurt/Germany

This instruction manual is specifically designed for specially trained PLC technicians. They are required to have special skills and knowledge regarding programmable logic controllers.

Programming, start and operation as well as the modification of program parameters may only be executed by specially trained personnel! This personnel must be able to recognize possible hazards that might be caused by programming and program modification, and in general by mechanical, electrical or electronical equipment.

Interventions in the hardware and software of our products not described in this instruction manual may only be performed by our skilled personnel.

Unqualified interventions in the hardware or software or non-compliance with the warnings listed in this instruction manual or indicated on the product may result in serious personal injury or damage to property.

Installation and maintenance of the products described hereunder is the exclusive domain of trained electricians as per IEV 826-09-01 (modified) who are familiar with the contents of this manual.

Trained electricians are persons of whom the following is true:

- They are capable, due to their professional training, skills and expertise, and based upon their knowledge of and familiarity with applicable technical standards, of assessing the work to be carried out, and of recognizing possible dangers.
- They possess, subsequent to several years' experience in a comparable field of endeavor, a level of knowledge and skills that may be deemed commensurate with that attainable in the course of a formal professional education.

With regard to the foregoing, please read the information about our comprehensive training program. The professional staff at our training center will be pleased to provide detailed information. You may contact the center by telephone at (+49) 6062 78-258.

BOSCH Safety Instructions 1–3

# 1.3 Safety Markings on Components

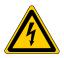

DANGER! High voltage!

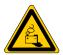

DANGER! Corrosive battery acid!

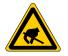

CAUTION! Electrostatically sensitive components!

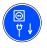

Disconnect mains power before opening!

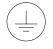

Lug for connecting PE conductor only!

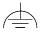

Functional earthing or low-noise earth only!

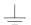

Screened conductor only!

1–4 Safety Instructions BOSCH

# 1.4 Safety Instructions in this Manual

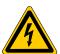

# DANGEROUS ELECTRICAL VOLTAGE

This symbol warns of the presence of a **dangerous electrical voltage**. Insufficient of lacking compliance with this warning can result in **personal injury**.

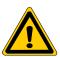

#### **DANGER**

This symbol is used wherever insufficient or lacking observance of this instruction can result in **personal injury**.

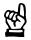

# **CAUTION**

This symbol is used wherever insufficient or lacking observance of instructions can result in **damage to equipment or data files.** 

BOSCH Safety Instructions 1–5

# 1.5 Safety Instructions for the Described Product

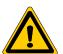

#### **DANGER**

Fatal injury hazard through ineffective Emergency-OFF devices! Emergency-OFF safety devices must remain effective and accessible during all operating modes of the system. The release of functional locks imposed by Emergency-OFF devices must never be allowed to cause an uncontrolled system restart!

Before restoring power to the system, test the Emergency-OFF sequence!

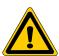

#### **DANGER**

Danger to persons and equipment!

Test every new program before operating the system!

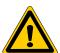

#### DANGER

Retrofits or modifications may interfere with the safety of the products described hereunder!

The consequences may be severe personal injury or damage to equipment or the environment. Therefore, any system retrofitting or modification utilizing equipment components from other manufacturers will require express approval by Bosch.

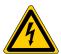

#### DANGEROUS ELECTRICAL VOLTAGE

Unless described otherwise, maintenance procedures must always be carried out only while the system is isolated from the power supply. During this process, the system must be blocked to prevent an unauthorized or inadvertent restart.

If measuring or testing procedures must be carried out on the active system, these must be carried out by trained electricians.

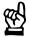

# **CAUTION**

Danger to the module!

Do not insert or remove the module while the controller is switched ON! This may destroy the module. Prior to inserting or removing the module, switch OFF or remove the power supply module of the controller, external power supply and signal voltage!

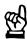

# CAUTION

Only Bosch-approved spare parts may be used!

I–6 Safety Instructions BOSCH

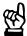

# **CAUTION**

Danger to the module!

All ESD protection measures must be observed when using the module! Prevent electrostatic discharges!

Observe the following protective measures for electrostatically endangered modules (EEM)!

- The Employees responsible for storage, transport and handling must be trained in ESD protection.
- EEMs must be stored and transported in the protective packaging specified
- Out of principle, EEMs may be handled only at special ESD work stations equipped for this particular purpose.
- Employees, work surfaces and all devices and tools that could come into contact with EEMs must be on the same potential (e.g. earthed).
- An approved earthing wrist strap must be worn. It must be connected to the work surface via a cable with integrated 1 M $\Omega$  resistor.
- EEMs may under no circumstances come into contact with objects susceptible to accumulating an electrostatic charge. Most items made of plastic belong to this category.
- When installing EEMs in or removing them from an electronic device, the power supply of the device must be switched OFF.

BOSCH Safety Instructions 1–7

# 1.6 Documentation, Software Release and Trademarks

### **Documentation**

The present manual provides the user with comprehensive information about the COM2-E module within the CL200 controller.

Overview of available manuals:

| Manuals                   | Language | Order no.    |
|---------------------------|----------|--------------|
| COM2-E Module Description | English  | 1070 072 267 |
| R200 Module Description   | English  | 1070 072 157 |
| R200P Module Description  | English  | 1070 072 162 |

Hexadecimal numbers are represented by a sub H  $(FF_H)$  or they are written the same way as they must be entered (16#FFFF).

#### **Trademarks**

All trademarks referring to software that is installed on Bosch products when shipped from the factory represent the property of their respective owners.

At the time of shipment from the factory, all installed software is protected by copyright. Software may therefore be duplicated only with the prior permission of the respective manufacturer or copyright owner.

 $\text{MS-DOS}^{\tiny{\circledR}}$  and Windows  $^{\tiny{\intercal}}$  are registered trademarks of Microsoft Corporation.

1–8 Safety Instructions BOSCH

BOSCH Hardware 2–

# 2 Hardware

The COM2-E module is provided with a serial V.24/20 mA interface and an Ethernet interface (10Base-T) which make it possible to couple the CL200 controller with other Bosch controllers or other communication-capable devices.

**Power Supply** 

The COM2-E does not require an external power supply. All supply voltages are provided by the CL200's power supply unit.

Compatibility

The COM2-E's hard- and software concept makes it possible to operate the COM2-E in combination with the R200 and R200P modules in the CL200 basic device.

To address the COM2-E from the PLC program, the function modules for computer interfaces are to be linked to the PLC program (R2REQ, R2CON).

2–2 Hardware BOSCH

## 2.1 Front Panel

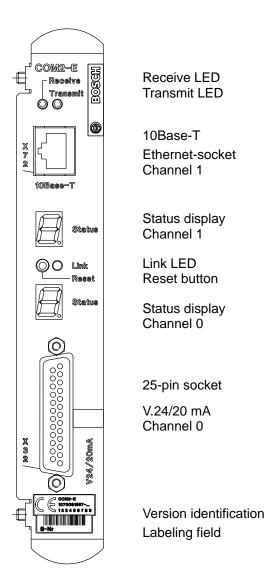

# **Status Display**

Each of the two channels on the COM2-E is provided with a status display.

- For channel 0, the lower 7-segment display is responsible (V24/20mA interface).
- For channel 1, the upper 7-segment display is responsible (Ethernet interface).

## **Interfaces**

- The X32 interface is a V.24/20 mA interface. It is used for point to point coupling to an external device or as a diagnosis/protocol monitor for the Ethernet interface.
- The 10Base-T connector (X72) is used for the connection to the Ethernet network.

BOSCH Hardware 2-3

#### **Reset Button**

Pressing the reset button starts reinitialization of COM2-E's operating software.

- All active jobs are aborted undefined.
- All jobs are deleted from the job queue.
- STOP and CLAB requests of the module are deleted.

#### Link-LED

This LED indicates that the link integrity signals can be exchanged between COM2-E and the coupled partner device. This way it is possible to enable a communication between both stations.

#### Receive/Transmit-LED

These LEDs indicate the data traffic. They are lit when messages are going out or coming in.

#### Identification of Version

This label identifies the revision level of the module. Changes are marked by a black point.

During power-on, the firmware version of the module is displayed on the 7-segment display. The version number reads from the upper to the lower display (dot between the two displays).

# **Labeling Field**

The labeling field is for you, the user, to identify the module according to your plant's identification system. This e.g. might be the module's block address or the IP address.

2–4 Hardware BOSCH

# 2.2 Slot

A maximum of 3 intelligent modules (COM2-E, R200 or R200P) can be operated in a PLC. These modules can be inserted into slots 3 to 7 of the basic shelf.

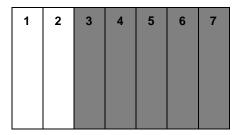

# 2.3 V.24/20 mA Interface

The V.24/20 mA interface is available at channel 0. Via this interface, devices that are equipped with a V.24/20 mA interface themselves can be connected.

The following protocols can be used:

• BUEP03E Transmission protocol for free configuration

• BUEP19E Protocol for secure data transmission

• BUEP64 Transmission protocol 3964R

Tracer/Monitor

BOSCH Hardware 2-5

## 2.4 Ethernet Interface

The Ethernet is connected via a twisted pair cable with RJ45 connector. The in IEEE 802.3 defined terminal conditions for 10Base-T are applicable:

Network topology star

Max. transmission rate: 10 Mbit/sMax. segment length: 100 m

• 100 Ω twisted pair cable

Link monitoring

Manchester-coded data transmission

Connector style: eight-pin RJ-45

The metallic housing of the 10Base-T socket is connected via the front panel to the PLC housing or the shield, respectively. The cable shield is connected to the socket shield via the connector housing.

The line should have a cross section of 0.08 mm<sup>2</sup> to 0.34 mm<sup>2</sup>, 100  $\Omega$  impedance, and 12 to 45 transpositions per meter. For this use, special cables, called Shielded Twisted Pair (STP), are available:

- STP cable category 3
- STP cable category 4
- STP cable category 5
- STP cable category 6

Increasing category numbers correspond to better cable characteristics.

We recommend the use of STP cables category 5.

### **Pin Assignment**

| Pin No. | Explanation |
|---------|-------------|
| 1       | Tx+         |
| 2       | Тх-         |
| 3       | Rx+         |
| 4       | free        |
| 5       | free        |
| 6       | Rx-         |
| 7       | free        |
| 8       | free        |

2–6 Hardware BOSCH

# 2.5 Settings on the COM2-E

The settings must be made prior to the COM2-E's commissioning.

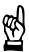

# **CAUTION**

Danger to the module!

All ESD protection measures must be observed when using the module! Prevent electrostatic discharges!

| DIP Switch | Explanation                         |
|------------|-------------------------------------|
| S1         | Protocol-specific setting channel 0 |
| S2         | Reserved                            |
| S3         | Multiswitch                         |

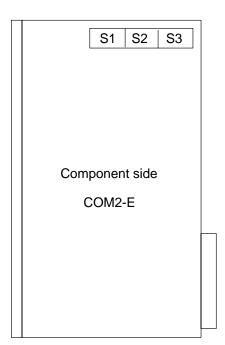

BOSCH Hardware 2–7

# 2.5.1 Block Address of COM2-E

The block address of the COM2-E is set at DIP switch S3.

The settings are made in the same way as for all other modules of the CL200 controller series.

| S3  |     |   |   |   |   |   |   |                      |
|-----|-----|---|---|---|---|---|---|----------------------|
| 1   | 2   | 3 | 4 | 5 | 6 | 7 | 8 | Module Address [hex] |
| off | off |   |   |   |   |   |   | 0x00                 |
| on  | off |   |   |   |   |   |   | 0x01                 |
| off | on  |   |   |   |   |   |   | 0x02                 |
| on  | on  |   |   |   |   |   |   | 0x03                 |

2–8 Hardware BOSCH

# 2.5.2 Protocol-Specific Settings

Protocol-specific settings for channel 0 (V.24/20mA interface) are to be located at DIP switch S1 and S3. At DIP switch S3, only the switches 7 and 8 are assigned to channel 0.

The DIP switch S2, is reserved for future extensions, and must always be switched to OFF.

# 2.5.3 Protocol-Specific Settings V.24/20 mA

In general, 8 information bits and 1 stop bit are transferred.

| S3  |     |     |     |     |     |     |     |                                 |
|-----|-----|-----|-----|-----|-----|-----|-----|---------------------------------|
| 1   | 2   | 3   | 4   | 5   | 6   | 7   | 8   | Function                        |
|     |     |     |     |     |     |     | off | Control signals are not scanned |
|     |     |     |     |     |     |     | on  | Control signals are scanned     |
|     |     |     |     | off | off | off |     | 38400 baud                      |
|     |     |     |     | on  | off | off |     | 57600 baud                      |
|     |     |     |     | off | on  | off |     | 600 baud / 10400 baud           |
|     |     |     |     | on  | on  | off |     | 1200 baud                       |
|     |     |     |     | off | off | on  |     | 2400 baud                       |
|     |     |     |     | on  | off | on  |     | 4800 baud                       |
|     |     |     |     | off | on  | on  |     | 9600 baud                       |
|     |     |     |     | on  | on  | on  |     | 19200 baud                      |
|     |     |     | off |     |     |     |     | No parity                       |
|     |     |     | on  |     |     |     |     | Parity active                   |
|     |     | off |     |     |     |     |     | Odd parity                      |
|     |     | on  |     |     |     |     |     | Even parity                     |
| off | off |     |     |     |     |     |     | No protocol (tracer/monitor)    |
| on  | off |     |     |     |     |     |     | BUEP19E                         |
| off | on  |     |     |     |     |     |     | BUEP03E                         |
| on  | on  |     |     |     |     |     |     | BUEP64                          |

For further information regarding BUEP03E, BUEP19E, and BUEP64, please refer to the manual: R200 Computer Interface Module; order no. 1070 072 400.

| S3              |   |     |      |      |     |          |     |                                      |
|-----------------|---|-----|------|------|-----|----------|-----|--------------------------------------|
| 1               | 2 | 3   | 4    | 5    | 6   | 7        | 8   | Function                             |
| Module<br>Addr. |   |     | rese | rved |     | Cha<br>( |     |                                      |
|                 |   |     |      |      |     | off      |     | BUEP19E: Priority centr. jobs        |
|                 |   |     |      |      |     |          |     | BUEP64: Priority centr. jobs         |
|                 |   |     |      |      |     |          |     | BUEP03E: Data length 8 bit           |
|                 |   |     |      |      |     | on       |     | BUEP19E: Priority decentr. jobs      |
|                 |   |     |      |      |     |          |     | BUEP64: Priority decentr. jobs       |
|                 |   |     |      |      |     |          |     | BUEP03E: Data length 7 bit           |
|                 |   |     |      |      |     |          | off | BUEP64:Protocol end with DLE ETX     |
|                 |   |     |      |      |     |          | on  | BUEP64:Protocol end with DLE ETB     |
|                 |   |     |      |      |     |          |     | BUEP03E: 10400 baud at S3 = 600 baud |
|                 |   | off | off  | off  | off |          |     | Reserved switches always OFF         |

# V.24 Interface

The voltage levels of the signals and the assignment of the connectors are according to the guidelines "VDI Richtlinien 2880, Blatt 2" for programmable logic controllers, process and data interfaces.

Signal level, data transmission line:

● logic 1 —15 V to –3 V

• logic 0 +3 V to +15 V

Signal level, communications and control line:

active +3 V to +15 V
 passive -15 V to -3 V

| Explanation          | Designation   | Pin No. | Signal Direction |
|----------------------|---------------|---------|------------------|
| Shield               | Shield        | *       |                  |
| Transmitted data PLC | TxD           | 2       | $\rightarrow$    |
| Received data PLC    | RxD           | 3       | ←                |
| Reference conductor  | Signal-Ground | 7       |                  |
| Data Set Ready       | DSR           | 6       | <b>←</b>         |
| Data Terminal Ready  | DTR           | 20      | $\rightarrow$    |

<sup>\*</sup> The shield is connected to the metallic housing of the D-SUB connectors.

2–10 Hardware BOSCH

#### 20 mA Interface

Signal level and assignment of the connectors comply with the guidelines: "VDI Richtlinien 2880, Blatt 2" for programmable logic controllers, process and data interfaces (limitation: max. reverse voltage 27 V). The 20 mA interfaces can be, in dependence on the pin assignment, switched to active, i.e. with source of current, or to passive.

### Line Statuses

logic 1 20 mAlogic 0 no current

# 20 mA active

| Explanation            | Designation | Pin No. | Signal Direction |
|------------------------|-------------|---------|------------------|
| Shield                 | Shield      | *       |                  |
| Received data + PLC    | RxD +       | 12      | <b>←</b>         |
| Received data – PLC    | RxD –       | 24      |                  |
| Transmitted data + PLC | TxD +       | 13      | $\rightarrow$    |
| Transmitted data – PLC | TxD –       | 25      |                  |
| Data Set Ready +       | DSR +       | 14      | <b>←</b>         |
| Data Set Ready -       | DSR -       | 18      |                  |
| Reader Control +       | RDRCTL +    | 16      | $\rightarrow$    |
| Reader Control –       | RDRCTL -    | 21      |                  |

<sup>\*</sup> The shield is connected to the metallic housing of the D-SUB connectors.

For active operation, the connections 9 (12 V in) and 10 (12 V out) must be jumpered.

### 20 mA passive

| Explanation            | Designation | Pin No. | Signal Direction |
|------------------------|-------------|---------|------------------|
| Shield                 | Shield      | *       |                  |
| Received data + PLC    | RxD +       | 22      | ←                |
| Received data – PLC    | RxD –       | 12      |                  |
| Transmitted data + PLC | TxD +       | 23      | $\rightarrow$    |
| Transmitted data – PLC | TxD -       | 13      |                  |
| Data Set Ready +       | DSR +       | 11      | ←                |
| Data Set Ready -       | DSR -       | 14      |                  |
| Reader Control +       | RDRCTL+     | 19      | $\rightarrow$    |
| Reader Control –       | RDRCTL -    | 16      |                  |

<sup>\*</sup> The shield is connected to the metallic housing of the D-SUB connectors.

BOSCH Hardware 2–1<sup>o</sup>

# Length of Line

The maximum applicable length of the line is dependent on the baud rate.

For the Bosch cable 14 x 0.14 twisted, shielded, order no. 1070 910 152, the following lengths apply:

| Transmission Speed [baud] | V.24 [m] | 20 mA [m] |
|---------------------------|----------|-----------|
| 110 to 4800               | 15       | 350       |
| 9600                      | 15       | 300       |
| 19200                     | 15       | 150       |
| 38400                     | 15       | 100       |
| 57600                     | 15       | 50        |

It is required that the interface modules of the partner device correspond at least to those of the COM2-E.

The V.24 interface requires that there are only small differences between the potential of the transmitter and the receiver (-2 V < V $_{diff}$  < +2 V).

The transmission cable must not be laid in parallel to directly neighboring power cables.

2–12 Hardware BOSCH

# 2.5.4 Ethernet-Specific Settings

#### **Ethernet Address**

Each module has an impressed Ethernet address. This address is unique worldwide, and should not be altered.

The Ethernet address consists of 6 address bytes and is constructed as follows:

| Fixed Part [hex] |      |      | М  | odule-Specif | ic |
|------------------|------|------|----|--------------|----|
| 0x00             | 0x60 | 0x34 | XX | уу           | ZZ |

Modification of the Ethernet address is possible via the configuration file. All 6 address bytes can be overwritten.

Network problems resulting from such modification through e.g. dual addressing, etc. are the responsibility of the user.

#### **Internet Address**

The addressing of the module via Ethernet requires an Internet address (IP address). At the moment, the Internet addresses consist of 4 bytes that are normally specified in the octet notation (e.g. 142.2.26.142).

These IP addresses are given by the network administrator. In the environment of the connected LAN, the IP address may only exist once.

The IP address is stored on the COM2-E. This address can be specified via the BUEP19E protocol from the programming device or from a terminal program if the tracer on the COM2-E is switched on (cf. job listing (monitoring/tracer) COM2-E).

This means that if the COM2-E is replaced, it might be necessary to specify the IP address again.

If no IP address is specified, the upper 7-segment disply shows a 'U'.

BOSCH Hardware 2–13

# 2.6 Configuration File

With the configuration file, several presettings and default values on the COM2-E can be changed. The file is imported into the COM2-E module using the WinSPS editor, version 2.3 and higher, submenu 'Controls', via COM2-E, where it is then filed in a non-volatile way.

The configuration file can be created with any kind of ASCII editor. The data is checked during loading. The entries are oriented towards keywords, the parameters are divided by TABs or spaces. The semicolon is used for designation of the start of a comment.

The COM2-E module is configurated in such a way that, in general, it is not necessary to load a ProjDat.eth configuration file!

# 2.6.1 Keywords

Not all keywords must be specified in the configuration file. In case of missing information, the corresponding default value is valid.

| Keyword               | Default Value            |  |
|-----------------------|--------------------------|--|
| Retransmissiontimer   | 200 ms                   |  |
| Retransmissioncounter | 16                       |  |
| Retransmissionmode    | 0 ; constant repeat time |  |
| IP-Table              |                          |  |
| IP-Lifetime           | 120 ; 120 seconds        |  |
| Ethernet-Overwrite    | 0 ; no overwrite         |  |
| Subnet-Mask           | 255.255.0.0              |  |
| Default-Gateway       | no default address       |  |
| Password              | no password              |  |

2–14 Hardware BOSCH

#### Retransmissiontimer

Default: 200 ms

This time value determines the repeat time of a message.

If, e.g., a request message is not answered with a response message, the request message is repeated after the retransmission time has elapsed.

Example for an entry in the configuration file:

Retransmissiontimer: 400 ; corresponds to 400 ms

#### Retransmissioncounter

Default: 16

The counter determines how often a message is repeated before an error message is sent back to the controller.

Example for an entry in the configuration file:

Retransmissioncounter: 20 ; max. 20 repeats

#### Retransmissionmode

Default: 0 ; constant repeat time

The retransmission mode defines if the time between the repeat messages is always the same or if the length of an interval from the previous to the next repeat message is doubled.

Example for an entry in the configuration file:

Retransmissionmode: 1 ; 0 = constant time interval

; 1 = doubling of the time intervals

BOSCH Hardware 2–15

#### **IP-Table**

Normally, the IP table is not necessary. In an IP table, the references between the IP address, the module name and the Ethernet address can be established; compare to routing table.

By specifying this table the message load can be reduced, the module name on COM2-E can be determined, and the Ethernet address for this module can be defined anew.

The table is constructed in the following way:

| IP Address   | Module<br>Name | Ethernet Address<br>[hex] | Comment                                 |
|--------------|----------------|---------------------------|-----------------------------------------|
| 123.20.2.123 | Controller_2   | 00-60-34-00-80-44         | ; In the back of the ; hall to the left |
| 123.20.2.165 | Controller_8   | 00-60-34-00-81-77         | ; Main control                          |

IP address, module name, and Ethernet address are divided by TABs or spaces, and entered in this notation and order!

The Ethernet address can be followed by a comment, divided by a semicolon.

The module name may have a maximum of 31 characters. The module name is accepted as a COM2-E name if the IP address of the system table matches the IP address of the IP table.

# ☐ A maximum of 64 entries is permitted!

# **IP-Lifetime**

Default: 120 ; 120 seconds

The connection with a communication partner is set up via the IP address. The assignment between the IP and the physical Ethernet address is done via ARP messages. This assignment is not determined anew before each data exchange, but will be valid as long as the time set in the IP Lifetime. A data exchange within this timeframe retriggers this timer.

Example for an entry in the configuration file:

IP-Lifetime: 200 ; 200 seconds

2–16 Hardware BOSCH

#### **Ethernet-Overwrite**

Default: 0 ; no overwrite

The Ethernet overwrite function causes the acceptance of the IP table's Ethernet address in the module if the IP address given in the system table is identical with the address in the table.

## Example:

- In the system table, the COM2-E is listed with the IP address 142.2.40.123.
- Ethernet overwrite is set to 1.
- IP table:

| IP Address   | Module<br>Name | Ethernet Address [hex] | Comment         |
|--------------|----------------|------------------------|-----------------|
|              |                |                        |                 |
| 142.2.40.123 | John           | 11-22-33-44-55-66      | ;to be accepted |
|              |                |                        |                 |

After loading the configuration file, the Ethernet address 11-22-33-44-55-66 will be taken over by the module.

Example for an entry in the configuration file:

Ethernet-Overwrite: 1 ; 0 = No overwrite (default)

; 1 = Overwrite

The originally impressed Ethernet address is not overwritten. After deleting the configuration file, it will become visible again.

#### **Subnet Mask**

Default: 255.255.0.0

This mask is only effective in combination with the default gateway address. If a message is sent to another subnetwork, it is sent via the defined default gateway.

Example for an entry in the configuration file:

Subnet-Mask: 255.255.255.0

# **Default Gateway**

Default: no default address

Gateway address to a subnetwork.

Example for an entry in the configuration file:

Default-Gateway: 142.2.1.100

BOSCH Hardware 2–17

## **Password**

Default: no password

A writing access to a controller with a COM2-E module can be protected with a password. The password is only checked for communication with the PG (programming unit) or other external connections. During a COM2-E - COM2-E communication, the password is not active.

Example for an entry in the configuration file:

Password: Fred

2–18 Hardware BOSCH

# 2.6.2 Example of a Configuration File

```
; Configuration file COM2-E Project XY of 6-12-01.
: _______
; Comments are marked with a ';'
; Spaces and tabulators serve as delimiters.
; Communication parameters
Retransmissiontimer: 500
                          ; Time in milliseconds (default: 200 ms)
                          ; default 16
Retransmissioncounter: 8
Retransmissionmode:
                       0
                          ; 0 = constant repeat time (default)
                            ; 1 = increasing repeat time (with each
                            ; repeat, the time is doubled)
; List of communicating stations
; -----
; static part of the ARP table, i.e. the list of stations
; This table has a permanently set structure with:
; Ip-Adr. <TAB/Blank> logical name <TAB/Blank> Ethernet address ;Comment
; The logical name may have a maximum of 31 characters
; During centralized programming, the controller can be selected under this
; name.
IP-Table:
142.2.20.10 ESP001 20-af-91-23-23-66; John
142.2.20.11 ESP002 07-71-ab-c7-12-36; Fred
142.2.20.12 ESP003 13-45-66-77-54-24; Stan
142.2.20.20 COM-E_1 00-60-34-00-20-00; In the back of the hall to the left
142.2.20.21 COM-E_2 00-60-34-00-20-01; Main control
142.2.20.22 COM-E_3 00-60-34-00-20-02; Output
142.2.20.43 COM-E_4 00-60-34-00-20-03; ...
142.2.20.44 COM-E_5 00-60-34-00-20-04; ...
                            ;Overwriting of the impressed Ethernet address
Ethernet-Overwrite: 1
                            ; with entry from the IP table
; For the dynamic part of this table, the following data can be preset:
; IP lifetime determines how long a dynamic entry in the ARP table remains valid.
; A job with this address retriggers the timer.
IP-Lifetime:
                     120 ; time in seconds
; Default-Routing
; Client commands whose target IP address is located in another subnetwork
; are generally sent to the default gateway.
Subnet-Mask: 255.255.0.0
Default-Gateway:142.2.1.100
; Login
; For a controller - controller communication, a login is not required.
; If a PC or another device is connected, this communication
; reference must be first released with a password if it is
; defined in the configuration file.
; The password can be changed from the PG (programming unit).
Password:
```

BOSCH Hardware 2–19

# 2.7 Status Display

Each channel of the COM2-E module is provided with a status display. It shows all channel-related statuses and error messages.

These messages are assigned directly to the corresponding channel, and thus to this protocol.

| Lower<br>Display | Upper<br>Display | Explanation                                            |
|------------------|------------------|--------------------------------------------------------|
| 0 to 3           | Н                | Hardware error                                         |
| 4                | Н                | No Ethernet address                                    |
| 5                | Н                | Reserved                                               |
| *                | 0 to F           | Faulty jobs channel 1 (Ethernet)                       |
| 0 to F           | *                | Faulty jobs channel 0 (V.24/20 mA)                     |
| Р                | *                | No protocol set for channel 0 (monitoring is possible) |
|                  | *                | Job listing (monitoring/tracer) on                     |
| . ,              | *                | Error listing on                                       |
| ·'               | *                | Data output with job listing                           |
| <u>.</u> .,      | *                | Data output with error listing                         |
| *                | U                | No IP address set                                      |
| *                | n                | No configuration file loaded                           |
| *                |                  | Centralized job runs at channel 1                      |
|                  | *                | Centralized job runs at channel 0                      |
| 0                | С                | Software error: stack underflow                        |
| 1                | С                | Software error: stack overflow                         |
| 2                | С                | Software error: odd word address, opcode error         |
| 3                | С                | Software error: undefined interrupt                    |
| 4                | С                | Software error: system stack overflow                  |
| 5                | С                | Software error: system stack underflow                 |
| 6                | С                | Software error: user stack overflow                    |
| 7                | С                | Software error: user stack underflow                   |
| 8                | С                | Software error: user stack error                       |
| 9                | С                | Software error: illegal task status                    |
| *                | С                | Reserved                                               |
| 0 to F           | off              | Hangman, with output of a 3-digit string               |

2–20 Hardware BOSCH

# 2.8 Technical Data

| Technical Data                             | COM2-E                                                                                                    |  |
|--------------------------------------------|----------------------------------------------------------------------------------------------------|--|
| Interfaces                                 | <ul> <li>V.24/20 mA as per guideline "VDI 2880 Blatt 2"</li> <li>20mA interface is electrically isolated</li> </ul>                                        |  |
| Baudrates V.24/20 mA interface             | 600 to 57600 bd                                                                                                    |  |
| Current uptake internally                  |                                                                                                    |  |
| 5V voltage supply                          | 500 mA typical                                                                                                    |  |
| +12V ISO voltage supply                    | 70 mA + 20 mA per active current loop                                                                                                    |  |
| Resistance against conducted interferences | As per EN 61 131-2                                                                                                    |  |
| Max. number COM2-E per controller          | 3                                                                                                    |  |
| Ambient temperature range                  | 0 to +55 °C                                                                                                    |  |
| Storage temperature range                  | −25 to +70 °C                                                                                                    |  |
| Width                                      | 1 slot                                                                                                    |  |
| Weight                                     | 300 g                                                                                                    |  |
| Protection degree                          | Protection degree IP20 as per DIN VDE 0470-1, installed in housing                                                                                         |  |
| Place and way of installation              | The COM2-E can, if inserted in a card rack, be installed in a control cabinet horizontally or vertically (if the ambient temperature is reduced to 40° C). |  |

BOSCH PLC Interface 3–7

# 3 PLC Interface

The PLC interface is the access to communication, and is realized by means of the following function modules:

- R2REQ
- R2CON

The PLC interface enables the user to allocate a job to the COM2-E; this is also called 'client characteristics of the CL200'.

The function modules do not offer a job monitoring function (time-out). Job monitoring is provided by the firmware of COM2-E.

If COM2-E is purely operated as a server, function modules are not required.

3–2 PLC Interface BOSCH

Notes:

BOSCH R2REQ 4-1

# 4 R2REQ

## 4.1 Characteristics

| Characteristics      | R2REQ |
|----------------------|-------|
| Module name          | R2REQ |
| Number of parameters | 6     |
| Reserved markers     | none  |

With the request module, the user passes the parameters which are necessary for the execution of the protocol activity to the corresponding communication task.

The request enters the job in the request job queue where a parameter structure is used together with the output data as a transfer parameter.

The request module writes a command into the communication module's job queue, which contains the information where the parameters for a communication job can be found. Afterwards, the communication module takes the relevant communication job from the ZE200 or any other control processor, which it then starts to execute.

# 4.2 Parameters

The function module R2REQ has four input and two output parameters.

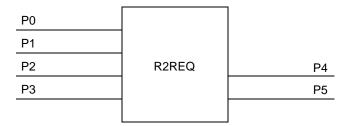

4–2 R2REQ BOSCH

# 4.2.1 Input Parameters

P0

| Parameter | Attribute | Description |
|-----------|-----------|-------------|
| P0        | W         | Data type   |

This parameter determines the type of a data area. Here, for each job, a data storage area of 16 words is reserved for the protocol-specific parameters.

Possible data storage areas are:

- Data module 44<sub>H</sub>
- Data buffer 64<sub>H</sub>
- Data field 43<sub>H</sub>

The user must always reserve 16 words per job for job-specific parameters.

**P1** 

| Parameter | Attribute | Description         |
|-----------|-----------|---------------------|
| P1        | W         | Data type attribute |

If a data module is determined by P0 as a data storage area, P1 indicates the data module number. In other cases, P1 is meaningless, and should be reserved with 16#FFFF.

Applicable values are:

- 0 to 511
- 16#FFFF

**P2** 

| Parameter | Attribute | Description |
|-----------|-----------|-------------|
| P2        | W         | Byte offset |

This is the location where the start address for the job parameters in the selected data storage area is determined.

BOSCH R2REQ 4–3

**P3** 

| Parameter | Attribute | Description     |
|-----------|-----------|-----------------|
| P3        | W         | Job bit bar ABL |

Each of the 16 bits of this parameter represents a reference to a block of job parameters located in the data storage area determined by P0 to P2. Bit 0 of P3 thus refers to the 0. job parameter block, and bit 15 refers to the 15. job parameter block in the determined data storage area.

Setting a bit in P3 initiates the start of the job which is described in the corresponding job parameter block. If several bits are set contemporarily, the corresponding jobs are passed to the COM2-E in the same cycle.

One single execution of the R2REQ with set job bits already starts all those selected jobs. The job bits must then be reset using the application program.

4–4 R2REQ BOSCH

# 4.2.2 Output Parameters

Ρ4

| Parameter | Attribute | Description   |
|-----------|-----------|---------------|
| P4        | W         | Error message |

This is where basic status and error codes that are recognized by the R2REQ during job allocation are entered:

- The low byte of P4 then contains the status or error code;
- The high byte contains a coded recommendation for a reaction hereto.

|               | High Byte                                        |               | Low Byte                                   |  |
|---------------|--------------------------------------------------|---------------|--------------------------------------------|--|
| Code<br>[hex] | PLC Reaction                                     | Code<br>[hex] | Error Code                                 |  |
| 00            | No error, correct call                           | 00            | No error, correct call                     |  |
| 01            | Repeat R2REQ call                                | 01            | The parameter P3 ABL (Job bit bar) is zero |  |
| 02            | Change PLC program                               | 02            | The declared data module is not available  |  |
| 03            | Change protocol parameter                        | 03            | The declared data module is too short      |  |
| 04            |                                                  | 04            | The declared byte offset is not valid      |  |
| 05            | The function module R2REQ must be executed again |               |                                            |  |
| 06            | The function module R2CON must be executed again | 06            |                                            |  |
| 07            | Select protocol on RSS                           | 07            |                                            |  |
|               |                                                  | 08            | P0 invalid                                 |  |

Further error messages that are recognized by the R2REQ during the start of the job are put into the first word of the corresponding job block.

**P5** 

| Parameter | Attribute | Description        |
|-----------|-----------|--------------------|
| P5        | W         | Result bit bar EBL |

This is where the user is informed about whether errors have been recognized during job allocation. Each result bit has been assigned a job. The assignment corresponds to the one of the P3 input parameter. A set result bit indicates that the job which has been addressed with the same bit number in P3 could not be allocated. In addition, a detailed error code is output in the first word of the relevant job block.

BOSCH R2REQ 4–5

# 4.3 Meaning of the Parameters in the Data Storage Area

For each job, a parameter field of 16 words must be reserved in the data field (DF), the data buffer (DB), or the data module (DM).

The address and the offset of this data storage area is determined with the parameters P0 to P2 of the R2REQ.

Each parameter field will be assigned a bit in the ABL job bit bar and a bit in the EBL result bit bar, starting at bit 0.

Below, you find an example of the corresponding data storage area if the parameter P2 (offset) has the value 0:

| Job Bit of the ABL | Corresponding Data<br>Storage Area | Byte Addresses |
|--------------------|------------------------------------|----------------|
| 0                  | DW0 to DW15                        | 0 to 31        |
| 1                  | DW16 to DW31                       | 32 to 63       |
| 2                  | DW32 to DW47                       | 64 to 95       |
| 3                  | DW48 to DW63                       | 96 to 127      |
| 4                  | DW64 to DW79                       | 128 to 159     |
| 5                  | DW80 to DW95                       | 160 to 191     |
| 6                  | DW96 to DW111                      | 192 to 223     |
| 7                  | DW112 to DW127                     | 224 to 255     |
| 8                  | DW128 to DW143                     | 256 to 287     |
| 9                  | DW144 to DW159                     | 288 to 319     |
| 10                 | DW160 to DW175                     | 320 to 351     |
| 11                 | DW176 to DW191                     | 352 to 383     |
| 12                 | DW192 to DW207                     | 384 to 415     |
| 13                 | DW208 to DW223                     | 416 to 447     |
| 14                 | DW224 to DW239                     | 448 to 479     |
| 15                 | DW240 to DW255                     | 480 to 511     |

The maximally 16 job parameters are distinguished in two groups:

- Protocol-independent parameters
   Their contents are always the same, no matter which protocol or which service is addressed with the subsequent parameters.
- Protocol-dependent parameters
   These parameters are different in all protocols or services.

4–6 R2REQ BOSCH

# 4.3.1 Protocol-Independent Parameters

| Data Word | Contents     |                |  |
|-----------|--------------|----------------|--|
|           | High Byte    | Low Byte       |  |
| DW0       | PLC reaction | Error code     |  |
| DW1       | RSS number   | Channel number |  |
| DW2       | Job ni       | umber          |  |

DW<sub>0</sub>

The data word 0 sends the result of the job back. This is where the result of the job is passed over after each R2REQ module call.

The result word differs between high byte (PLC reaction) and low byte (error code).

|               | High Byte                                | Low Byte      |                                                |
|---------------|------------------------------------------|---------------|------------------------------------------------|
| Code<br>[hex] | PLC Reaction                             | Code<br>[hex] | Error Code                                     |
| 00            | Job has been passed to RSS without error | 00            | Job has been passed to RSS without error       |
| 01            |                                          | 01            | Job is already being processed                 |
| 02            | Change PLC program                       | 02            | Job is in queue                                |
| 03            | Change protocol parameter                | 03            | Job is acknowledged but not yet confirmed      |
| 04            |                                          | 04            | Wrong channel number                           |
| 05            | Execute R2REQ again                      | 05            | Wrong RSS number                               |
| 06            | Execute R2CON again                      | 06            | Wrong job number                               |
|               |                                          | 07            | Abortion of job not possible                   |
|               |                                          | 08            | No free job number on the RSS                  |
|               |                                          | 20            | RSS not equipped                               |
|               |                                          | 30            | Communication error between ZE200 and COM2-E   |
|               |                                          | 90            | No protocol for selected channel on the COM2-E |

DW1

In this word it is specified on which COM2-E and via which channel this job should be processed.

The RSS number is entered in the high byte of this word. The RSS number 0...3 corresponds to the IBG number of the DIP switch position (S3).

The channel number indicates via which interface of the module (0 or 1) the job is supposed to be processed.

DW2

The computer interfaces of the CL200 make a parallel acceptance of up to 16 jobs possible. After that, processing of the jobs is done sequentially. By indicating the job number, the jobs can be distinguished. Another job with the same job number can only be started when the old one is finished. Such an attempt during a running job will be rejected by the R2REQ with an error message.

BOSCH R2REQ 4-7

Starting more than one centralized job with different job numbers in a PLC cycle though is possible.

The COM2-E can process up to 16 jobs at the same time. To do so, the COM-E is provided with 16 job channels. The job numbers 0 to 15 are assigned directly to the job channels. Jobs with bigger job numbers seek the next free job channel on the COM2-E. This is the reason why the numbers 0 to 15 should not be mixed with higher job numbers because jobs could be rejected in spite of free channels.

The job numbers can accept a value ranging from 16#0000 to 16#7FFF.

The 16. bit of the job number has the purpose to delete those jobs from the job queue that have been passed to the computer interface where they are pending for processing.

The job numbers 12 to 15 are reserved for high-priority jobs. Such an indication on the parameter has the effect that this parameter is given high priority and that it is processed accordingly.

The following processing is executed sequentially according to priority.

- If it is not necessary to prioritize jobs, all jobs should be assigned different job numbers. These job numbers should be higher than 15.
- Jobs cannot be sent in parallel to a communication partner!

# 4.3.2 Protocol-Dependent Parameters

The protocol-dependent parameters are described in the following chapters.

4–8 R2REQ BOSCH

Notes:

BOSCH R2CON 5–1

# 5 R2CON

# 5.1 Characteristics

| Characteristics      | R2CON |
|----------------------|-------|
| Module name          | R2CON |
| Number of parameters | 5     |
| Reserved markers     | none  |

The function module R2CON (confirmation) controls centralized jobs. It is its task to send information back to the user during processing as well as after the finished job. To do so, it takes the status and the error word from the job table and outputs this information to the address that the user has indicated as the parameter.

With R2CON only one job per call or all error-free and one faulty job can be acknowledged. The R2CON forwards the status and the error word from the job table to the PLC program. If all error-free jobs are acknowledged, the status and the error word only contain the information about the one applicable faulty job.

The R2CON must acknowledge all jobs that have been allocated by the R2REQ and the results of the single jobs are read out.

Only after the acknowledgement is read out, a new job can be started with this job number.

# 5.2 Parameters

The function module R2CON is provided with two input and three output parameters.

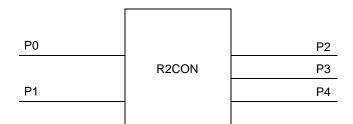

5–2 R2CON BOSCH

# 5.2.1 Input Parameters

**P0** 

| Parameter | Attribute | Description            |
|-----------|-----------|------------------------|
| P0        | W         | RSS and channel number |

At this parameter, the RSS and the channel number on which the corresponding job was executed, are set.

**P1** 

| Parameter | Attribute | Description                                         |  |
|-----------|-----------|-----------------------------------------------------|--|
| P1        | W         | Job number (16#0000 to 16#7FFF, 16#FFFE or 16#FFFF) |  |

#### Valid entries are:

- Job numbers from 16#0000 to 16#7FFF or
- the wildcards 16#FFFF and 16#FFFE

By indicating a job number 16#0000 to 16#7FFF, the user selects a specific job for which he wants to get an acknowledgement. This way, a specific job can be controlled.

The given job number is mirrored in the P2 output parameter.

If the 16#FFFE wildcard is specified as a job number, the R2CON function module acknowledges all jobs of the interface named by P0 that have been finished without any error up to this moment.

If additional jobs have been finished with errors, the R2CON acknowledges the faulty job with the highest job number and sends its status and error codes in the output parameters back. Other possible faulty jobs are not acknowledged by this R2CON call.

If no job is finished, the value 16#FFFF is returned to the output parameter P2.

If only error-free jobs are finished, all of them are acknowledged and the value 16#FFFE is returned to the output parameter P2.

If the wildcard 16#FFFF is given in the P1 parameter, the R2CON acknowledges the job that has been processed by the communication module, but whose acknowledgement has not yet been received. If this is applicable to more than one job, the one with the highest job number will be acknowledged. Its job number will then be entered in the output parameter P2. All other jobs will not be acknowledged.

BOSCH R2CON 5-3

# 5.2.2 Output Parameters

**P2** 

| Parameter | Attribute | Description |
|-----------|-----------|-------------|
| P2        | W         | Job number  |

Into this parameter, R2CON writes the number of that job whose status and error codes are available in the P3 and P4 output parameters.

If an explicit job number has been specified in P1, it will be mirrored in P2.

If after the parameterization with P1 = 16#FFFF no job is finished, the value 16#FFFF will be returned to P2 as a job number.

If after the parameterization of P1 = 16#FFFE no faulty job, but one or more jobs without error message are finished, the value 16#FFFE will be returned to P2.

**P3** 

| Parameter | Attribute | Description           |  |
|-----------|-----------|-----------------------|--|
| P3        | W         | Status / PLC reaction |  |

In this word, the current job status is output with each execution of R2CON. The current job status is indicated in the high byte of this word.

The low byte of P3 provides a code that recommends to the user a suitable measure in case of an error (PLC reaction). This code becomes valid after the job has been finished.

|               | High Byte                                      |               | Low Byte                                                            |  |
|---------------|------------------------------------------------|---------------|---------------------------------------------------------------------|--|
| Code<br>[hex] | Job Status                                     | Code<br>[hex] | PLC Reaction                                                        |  |
| 00            | Job is finished (terminated) without error     | 00            | Error-free operation                                                |  |
| 01            |                                                | 01            | Repeat call                                                         |  |
| 02            | Job is in the queue of the RSS                 | 02            | Change PLC program, program error                                   |  |
| 03            | Job is finished with error                     | 03            | Check and change job parameter                                      |  |
| 04            | No job with this job number is being processed | 04            |                                                                     |  |
|               |                                                | 05            | Execute R2REQ function module again                                 |  |
|               |                                                | 06            | Execute R2CON function module again                                 |  |
|               |                                                | 0A            | Check R2CON call parameters                                         |  |
|               |                                                | 10            | Repeat call, has been interrupted by PLC program or by reset button |  |
|               |                                                | 20            | Error free call, read process with reduced data length              |  |

5–4 R2CON BOSCH

**P4** 

| Parameter | Attribute | Description   |
|-----------|-----------|---------------|
| P4        | W         | Error message |

In case of an error, i.e. high byte of  $P3 = 03_H$ , the detailed error code is located in P4. In general, the evaluation of this code is only required during commissioning or in case of service.

The error message is available for one PLC cycle only.

For detailed error descriptions see chapter 6.3.3.

# 6 General Information Regarding BUEP-E and BUEP19E

BUEP-E is the name for a communication protocol via Ethernet-LANs that, with regard to the user interface and with the exception of the IP address and the error codes, is identical to the BUEP19E protocol.

The BUEP-E protocol can be processed with the COM2-E module on channel 1. It transmits data between a COM2-E module and another network node. The other node is determined by its internet address.

The parameters of the function modules are equal for all communication modules (R200, R200P, COM2-E). They are available in the R200 or R200P description, respectively (see chapter 1.6).

The protocol parameters of BUEP19E and BUEP-E are different from each other only with regard to the parameter words PW14 and PW15 where the internet address of the communication partner must be specified.

The abbreviations AST and PST that will appear in this description more often have the following meaning:

#### AST

Requesting Station, Client. It describes the communication partner that starts the protocol job.

#### PST

Peripheral Station, Server. It describes the communication partner that reacts to a received protocol job.

# 6.1 Parameters BUEP-E / BUEP19E

The job parameters correspond to the parameters as they are defined for BUEP19E. In addition to this structure, the internet address of the PST module is entered in the PW14 and PW15 parameter.

| Parameter | Contents                                      |                            |  |
|-----------|-----------------------------------------------|----------------------------|--|
| Word      | High Byte                                     | Low Byte                   |  |
| PW1       | PLC reaction                                  | Error code                 |  |
| PW2       | RSS number                                    | Channel number             |  |
| PW3       | Job nu                                        | umber                      |  |
| PW4       | Type of command: E/A                          | Type of operand: Byte/Word |  |
| PW5       | Command code: AST                             | Command code: PST          |  |
| PW6       | Command attribute AST                         |                            |  |
| PW7       | Address AST high part (ZS block address)      |                            |  |
| PW8       | Address AST low part                          |                            |  |
| PW9       | Command attribute PST                         |                            |  |
| PW10      | Address PST high part (ZS block address)      |                            |  |
| PW11      | Address PST low part                          |                            |  |
| PW12      | Amount of data corresponds to type of operand |                            |  |
| PW13      | Process coordination point                    | Field coordination point   |  |
| PW14      | Internet address high part                    |                            |  |
| PW15      | Internet address low part                     |                            |  |
| PW16      | Reserved                                      |                            |  |

# 6.1.1 Protocol-Independent Parameters

Job activation of the protocol-independent parameter is done via the R2REQ module.

PW1

|   | Parameter<br>Word | Attribute | Description       |
|---|-------------------|-----------|-------------------|
| ſ | PW1               | W         | Result of the job |

This is where after each module call the error message is passed over. The low byte contains the error code and the high byte the proposed PLC reaction.

|               | High Byte                                |               | Low Byte                                       |
|---------------|------------------------------------------|---------------|------------------------------------------------|
| Code<br>[hex] | PLC reaction                             | Code<br>[hex] | Error code                                     |
| 00            | Job has been passed to RSS without error | 00            | Job has been passed to RSS without error       |
| 01            | Call R5REQ again                         | 01            | Job is already being processed                 |
| 02            | Change PLC program                       | 02            | Job is in queue                                |
| 03            | Change protocol parameter                | 03            | Job is acknowledged, but not yet confirmed     |
| 04            | Execute R5INIT again                     | 04            | Wrong channel number                           |
| 05            | Execute R5REQ again                      | 05            | Wrong RSS number                               |
| 06            | Execute R5CON again                      | 06            | Wrong job number                               |
| 07            | Reload V.24 protocol                     | 07            | Abortion of job not possible                   |
| 08            | Check system configuration               | 08            | No free job number on the RSS                  |
|               |                                          | 10            | RSS 0 not initialized                          |
|               |                                          | 11            | RSS 1 not initialized                          |
|               |                                          | 12            | RSS 2 not initialized                          |
|               |                                          | 13            | RSS 3 not initialized                          |
|               |                                          | 14            | RSS 4 not initialized                          |
|               |                                          | 20            | RSS 0 not listed in SK table                   |
|               |                                          | 21            | RSS 1 not listed in SK table                   |
|               |                                          | 22            | RSS 2 not listed in SK table                   |
|               |                                          | 23            | RSS 3 not listed in SK table                   |
|               |                                          | 24            | RSS 4 not listed in SK table                   |
|               |                                          | 30            | Communication error on the RSS                 |
|               |                                          | 31            | Communication error on the ZS                  |
|               |                                          | 92            | Invalid command parameter                      |
|               |                                          | D0            | No protocol for channel 0 (V24 channel) loaded |
|               |                                          | D1            | Job queue is full                              |

PW2

| Parameter<br>Word | Attribute | Description            |  |
|-------------------|-----------|------------------------|--|
| PW2               | W         | RSS and channel number |  |

This word contains the information on which COM2-E and via which channel this job is supposed to be processed.

| High Byte  | Low Byte       |
|------------|----------------|
| RSS number | Channel number |

PW3

| Parameter<br>Word | Attribute | Description |
|-------------------|-----------|-------------|
| PW3               | W         | Job number  |

At the computer interfaces of the CL200, it is possible to start up to 16 jobs in parallel. By indicating the job number, the jobs can be distinguished. Another job with the same job number can only be started when the old one is finished. Such an attempt during a running job will be rejected by the R2REQ with an error message.

Starting more than one centralized job with different job numbers in a PLC cycle though is possible.

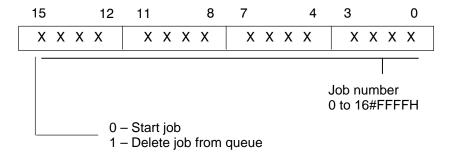

The job numbers 12 to 15 are reserved for high-priority jobs. Such an indication on the parameter has the effect that this parameter is given high priority and that it is processed accordingly.

# 6.1.2 Protocol-Specific Parameters

The protocol-specific parameters parameterize the data traffic through BUEP-E for AST and PST. Below, the parameters are going to be explained separately.

# Type of Command / Type of Operand

| Parameter | Contents        |                 |  |
|-----------|-----------------|-----------------|--|
| Word      | High Byte       | Low Byte        |  |
| PW4       | Type of command | Type of operand |  |
| Example   | 41 <sub>H</sub> | 01 <sub>H</sub> |  |
|           | Output          | Word            |  |

### **Type of Command**

This parameter determines the command type of the job. Two types can be distinguished:

- E (45<sub>H</sub>) Input in the AST
- A (41<sub>H</sub>) Output from the AST

The direction of the jobs always refers to the AST, so that an output job (41<sub>H</sub>  $\rightarrow$  A) transmits data from the AST to the PST and an input job (45<sub>H</sub>  $\rightarrow$  E) transmits data from the PST to the AST.

A job which is started with a differing command type results in the abortion of the job with a corresponding error message.

### Type of Operand

The low byte of the parameter describes the type of operand of the job. According to which AST command code is applicable, eight different operand types can be used:

| Code [hex] | Data Type        | Number in Bytes |
|------------|------------------|-----------------|
| 00         | Byte             | 1               |
| 01         | Word             | 2               |
| 02         | Double word      | 4               |
| 03         | Quad word        | 8               |
| 04         | Byte mask        | 2               |
| 05         | Word mask        | 4               |
| 06         | Double word mask | 8               |
| 07         | Quad word mask   | 16              |

When selecting the operands, please check if they are supported by the PST:

- Masks can only be written
- The number of data in the masks always has to be 1 (cf. DW12)
- The low part of the mask contains the set bits, the high part contains the reset bits
- Set bits have priority over reset bits.

### **Command Codes AST / PST**

| Parameter | Contents         |                  |  |
|-----------|------------------|------------------|--|
| Word      | High Byte        | Low Byte         |  |
| PW5       | Command code AST | Command code PST |  |
| Example   | 44 <sub>H</sub>  | 44 <sub>H</sub>  |  |
|           | Data module      | Data module      |  |

The command code (Hex-code of the command) of the AST is specified in the high byte of this parameter, and the command code of the PST is specified in its low byte.

### **Command Attribute AST**

| Parameter<br>Word | Contents              |  |
|-------------------|-----------------------|--|
| PW6               | Command attribute AST |  |
| Example           | 17 <sub>H</sub>       |  |
|                   | Data module 23        |  |

# **Address AST High Part**

| Parameter<br>Word | Contents              |  |
|-------------------|-----------------------|--|
| PW7               | Address AST high part |  |
| Example           | 10 <sub>H</sub>       |  |
|                   | ZS 2                  |  |

In the PW7 parameter word, the block address of the module, to which the AST command is referred, is specified.

# **Address AST Low Part**

| Parameter<br>Word | Contents             |  |
|-------------------|----------------------|--|
| PW8               | Address AST low part |  |
| Example           | 32 <sub>H</sub>      |  |
|                   | 50 bytes             |  |

In the low part of the AST address, the byte address (offset) of the used command is specified.

# **Command Attribute PST**

| Parameter<br>Word | Contents              |  |
|-------------------|-----------------------|--|
| PW9               | Command attribute PST |  |
| Example           | A <sub>H</sub>        |  |
|                   | Data module 10        |  |

# **Address PST High Part**

| Parameter<br>Word | Contents              |  |
|-------------------|-----------------------|--|
| PW10              | Address PST high part |  |
| Example           | F0 <sub>H</sub>       |  |
|                   | ZS400                 |  |

In this parameter, the block address of the module to which the PST command is referred, is specified.

### **Address PST Low Part**

| Parameter<br>Word | Contents             |  |
|-------------------|----------------------|--|
| PW11              | Address PST low part |  |
| Example           | 46 <sub>H</sub>      |  |
|                   | 70 bytes             |  |

In the low part of the PST address, the byte address (offset) of the used command is specified.

#### **Amount of Data**

| Parameter<br>Word | Contents                                                    |  |
|-------------------|-------------------------------------------------------------|--|
| PW12              | Amount of data (in data types) according to type of operand |  |
| Example           | 28 <sub>H</sub>                                             |  |
|                   | Amount = 40                                                 |  |

In this parameter, it is specified how much data – in relation to the operand type – has to be transferred.

If the operand type 'mask' is used, the amount of data must be set to 1. Then, the double length (setting mask and resetting mask) of the type that is specified in the mask identifier (e.g. the word mask) is always transmitted in the following order: low part, high part.

# Example:

| Parameter<br>Word | PW11 | Number in Bytes |
|-------------------|------|-----------------|
| Byte              | 3    | 3               |
| Word              | 7    | 14              |
| Double word       | 2    | 8               |
| Quad word         | 5    | 40              |
| Byte mask         | 1    | 2               |
| Word mask         | 1    | 4               |
| Double word mask  | 1    | 8               |
| Quad word<br>mask | 1    | 16              |

### Coordination

| Parameter<br>Word | Contents                   |                           |
|-------------------|----------------------------|---------------------------|
|                   | High Byte                  | Low Byte                  |
| PW13              | Process coordination point | Field coordination marker |
| Example           | 05 <sub>H</sub>            | FF <sub>H</sub>           |
|                   | EP or STOP                 | No coordination marker    |

The parameter coordination is composed of a field coordination marker (low byte) and a process coordination point (high byte).

It is the coordination markers' task to coordinate the execution of an instruction on the PST. It is executed only if the corresponding coordination event is 'true'; for the CL200, this means, that you must be in the process coordination point or that the field coordination marker must be set to 1; the same is applicable to other controllers.

# Controller Type CL200 as PST

The CL200 only makes use of the process coordination marker (AKM). The field coordination marker (FKM) has to be set to  $FF_H$ .

The AKMs are set as follows:

- 00<sub>H</sub> System STOP status
- 01<sub>H</sub> System RUN status
- 05<sub>H</sub> EP or STOP
- 07<sub>H</sub> OM1 or STOP
- FF<sub>H</sub> No process coordination

### **Internet Address High Part**

| Parameter<br>Word | Contents       |                 |
|-------------------|----------------|-----------------|
|                   | High Byte      | Low Byte        |
| PW14              | Byte 1         | Byte 2          |
| Example           | 2 <sub>H</sub> | 8E <sub>H</sub> |
|                   | 2.             | 142.            |

In this parameter, the high part of the PST's Internet address is specified. This parameter must be considered with parameter PW15.

### **Internet Address Low Part**

| Parameter | Contents        |                 |
|-----------|-----------------|-----------------|
| Word      | High Byte       | Low Byte        |
| PW15      | Byte 1          | Byte 2          |
| Example   | 80 <sub>H</sub> | 1A <sub>H</sub> |
|           | 128.            | 26.             |

In this parameter, the low part of the PST's Internet address is specified. This parameter must be observed with parameter PW14.

Example: Internet address 142.2.26.128  $\rightarrow$  8E021A80<sub>H</sub>

The addresses are divided into classes: Class A, Class B, Class C, Class D, and Class E. These addresses always form a 32 bit value which must be filed on these parameter bytes using the 'big-endian' format.

Please use the 'ISTRING' format for address input in the data module!

ISTRING 142.2.28.17

# 6.2 Command Description for Central Units

It is distinguished between field commands and special commands.

# 6.2.1 Field Commands

# Data Field 43<sub>H</sub>

| Command           | Data Field                              |
|-------------------|-----------------------------------------|
| Command code      | 43 <sub>H</sub>                         |
| Command attribute | FFFFH                                   |
| Address high part | ZS block address                        |
| Address low part  | Byte address 0 to 8k                    |
| Number of data    | max. 1200 bytes                         |
| Type of operand   | Byte, Word, DWord, Byte mask, Word mask |

# Data Module without Header 44<sub>H</sub>

| Command           | Data Module without Header |
|-------------------|----------------------------|
| Command code      | 44 <sub>H</sub>            |
| Command attribute | DM number 0 to 255         |
| Address high part | ZS block address           |
| Address low part  | Byte address 0 to 511      |
| Number of data    | max. 512 bytes             |
| Type of operand   | all                        |

# Marker 4D<sub>H</sub>

| Command           | Marker                |
|-------------------|-----------------------|
| Command code      | 4D <sub>H</sub>       |
| Command attribute | 0                     |
| Address high part | ZS block address      |
| Address low part  | Byte address 0 to 255 |
| Number of data    | max. 256 bytes        |
| Type of operand   | all                   |

# Data Buffer 64<sub>H</sub>

| Command           | Data Buffer           |
|-------------------|-----------------------|
| Command code      | 64 <sub>H</sub>       |
| Command attribute | 0                     |
| Address high part | Block address         |
| Address low part  | Byte address 0 to 511 |
| Number of data    | max. 512 bytes        |
| Type of operand   | all                   |

#### 6.2.2 **Special Commands**

# Identification Command 76<sub>H</sub>

# F This special command is allowed anly as PST command.

| Command           | Identification Command |
|-------------------|------------------------|
| Command type      | E                      |
| Command code      | 76 <sub>H</sub>        |
| Command attribute | Control code           |
| Address high part | 0                      |
| Address low part  | 0                      |
| Type of operand   | 0                      |

# Description of the control codes:

| High Byte |   |   |   |   |   |   | Low Byte |                       |
|-----------|---|---|---|---|---|---|----------|-----------------------|
| 7         | 6 | 5 | 4 | 3 | 2 | 1 | 0        | Identification number |

# Identification number other than FF<sub>H</sub>

| Bit 0      | 0 | Without identification code            |
|------------|---|----------------------------------------|
|            | 1 | With identification code               |
| Bit 4      | 0 | Take over identification number        |
|            | 1 | Do not take over identification number |
| Bit 5 to 7 | 0 | Reserved                               |

# Description of the identification codes:

| Device identification | Word | CL200       | 16#0100 |
|-----------------------|------|-------------|---------|
| Type identification   | Word | COM2-E      | 16#0030 |
| SW version            | Byte | Binary code |         |
| HW version            | Byte | Binary code |         |
| Module block address  | Word |             |         |

# Read PLC Operating Mode 7A<sub>H</sub>

| Command           | Identification Command |
|-------------------|------------------------|
| Type of command   | E                      |
| Command code      | 7A <sub>H</sub>        |
| Command attribute | 0                      |
| Address high part | ZS/SK block address    |
| Address low part  | 0                      |
| Type of operand   | 0                      |

The command provides 1 word (= 2 bytes) status code.

# Only permitted as PST command!

Description of the status code:

| High Byte |   |   |   | Low | Byte |   |   |   |
|-----------|---|---|---|-----|------|---|---|---|
| 0         | 7 | 6 | 5 | 4   | 3    | 2 | 1 | 0 |

# Status code of CL200:

| Bit 0 | 0 | Module in RUN                                 |
|-------|---|-----------------------------------------------|
|       | 1 | Module in STOP                                |
| Bit 1 | 0 | Cold start flag reset                         |
|       | 1 | Cold start flag set                           |
| Bit 2 | 0 | Outputs disabled                              |
|       | 1 | Outputs enabled                               |
| Bit 8 | 0 | Firmware available                            |
|       | 1 | Firmware missing                              |
| Bit 9 | 0 | Loading of load firmware possible – boot mode |
|       | 1 | Loading of load firmware blocked              |

# 6.3 Error Messages R2CON

The BUEP-E protocol creates error information that is divided into three areas:

- PLC reaction (byte)
- Error class (byte)
- Error code (byte)

The error information is filed in the feedback parameter of the R2CON in the following order:

# 6.3.1 Parameter 3, Status / PLC Reaction R2CON

|               | High Byte                                      |               | Low Byte                                    |
|---------------|------------------------------------------------|---------------|---------------------------------------------|
| Code<br>[hex] | Job Status                                     | Code<br>[hex] | PLC Reaction                                |
| 00            | Job is finished (completed) without error      | 00            | Operation without error                     |
| 01            | Job on the RSS is being processed              | 01            | Repeat call of FM R2CON                     |
| 02            | Job in queue of RSS                            | 02            | Change PLC program                          |
| 03            | Job is finished with error                     | 03            | Check and change job parameter              |
| 04            | No job with this job number is being processed | 04            |                                             |
|               |                                                | 05            | Process FM R2REQ again                      |
|               |                                                | 06            | Process FM R2CON again                      |
|               |                                                | 50            | Undefined error code, reaction not possible |

#### Parameter 4, Error Messages R2CON 6.3.2

| High Byte   | Low Byte   |
|-------------|------------|
| Error class | Error code |

The error class provides a notice regarding the generation point of the error information. The following declarations have been made:

| Error Class<br>[hex] | Explanation                                       |
|----------------------|---------------------------------------------------|
| 00                   | Error-free                                        |
| 30                   | System bus communication between ZS and COM2-E    |
| 33                   | Job execution AST (= on the COM2-E)               |
| 34                   | Protocol processing on the COM2-E                 |
| 40                   | Job execution PST (error byte 1)                  |
| 41                   | Job execution PST (error byte 2; module-specific) |
| FF                   | Error message of the function modules             |

# 6.3.3 Catalogue of Errors

The PW column contains the parameter which has probably caused the error.

| Error Information [hex] |       |      |    | Explanation    |
|-------------------------|-------|------|----|----------------|
| Reaction                | Class | Code | PW |                |
| 00                      | 00    | 00   |    | Error-free job |

# Error during command execution on one's own AST module

| Error Information [hex] |       |          |        | Explanation                                                                                           |
|-------------------------|-------|----------|--------|----------------------------------------------------------------------------------------------------|
| Reaction                | Class | Code     | PW     |                                                                                                    |
| 01                      | 30    | 21       |        | RUN error. The module is in the RUN state. The specified command cannot be executed, AST              |
| 01                      | 30    | 22       |        | Change of operating mode not possible, AST                                                            |
| 03                      | 30    | 23       | 4, 5   | AST field access not permitted; the desired access (read/write/bit) is not applicable for this field. |
| 01                      | 30    | 24       |        | AST field protection active; at the moment, the desired field is reserved by another position         |
| 01                      | 30    | 25       |        | Timer disabled; actual time values can only be changed when time is running                           |
| 03                      | 30    | 26       | 6      | AST module number too large; larger than the allowed maximum value                                    |
| 03                      | 30    | 27       | 6      | AST data module not available, in the application program                                             |
| 03                      | 30    | 28       | 8, 12  | AST data module too small, in the application program                                                 |
| 03                      | 30    | 2B       | Data   | Error during writing to the system clock                                                              |
| 01                      | 30    | E0 to FF |        | Reserved for system bus error                                                                         |
| 01                      | 33    | 02       |        | Memory access error                                                                                   |
| 03                      | 33    | 03       | 4      | Wrong memory type; e.g. writing on EPROM memory                                                       |
| 03                      | 33    | 10       | 7      | No module exists for the specified AST block address                                                  |
| 03                      | 33    | 18       | 5      | Unsupported command code; unequal to D/DB/DF/M                                                        |
| 03                      | 33    | 19       | 4      | Type of command neither E nor A                                                                       |
| 03                      | 33    | 20       | 5      | AST command code undefined                                                                            |
| 03                      | 33    | 3A       | 4, 8   | Wrong address orientation, e.g. writing a word on odd addresses                                       |
| 03                      | 33    | 3B       | 8      | Invalid address range                                                                                 |
| 03                      | 33    | 3C       | e.g. 6 | Invalid parameter                                                                                     |
| 03                      | 33    | 63       |        | Buffer overflow, amount of data too much                                                              |
| 01                      | 34    | 05       |        | Server does not respond; Time-out                                                                     |
| 01                      | 34    | 06       |        | Server not found; no ARP                                                                              |
| 03                      | 34    | 07       | 14, 15 | No server found for specified IP address                                                              |

# Error during command execution on the partner module PST

| Error Information [hex] |       |      |       | Explanation                                                                                     |
|-------------------------|-------|------|-------|-------------------------------------------------------------------------------------------------|
| Reaction                | Class | Code | PW    |                                                                                                 |
| 01                      | 40    | 02   |       | Memory access error                                                                             |
| 03                      | 40    | 03   | 4     | Wrong memory type, e.g. write access on EPROM                                                   |
| 01                      | 40    | 05   |       | Internal error during processing of the command on the PST                                      |
| 03                      | 40    | 10   | 10    | No module exists for the specified PST block address                                            |
| 03                      | 40    | 20   | 5     | PST command code unknown                                                                        |
| 03                      | 40    | 23   | 13    | Invalid coordination marker on the PST                                                          |
| 03                      | 40    | 26   | 12    | Block length error                                                                              |
| 03                      | 40    | 3A   | 4, 11 | Wrong address orientation, e.g. writing a word on odd addresses                                 |
| 03                      | 40    | 3B   | 11    | Invalid address range                                                                           |
| 03                      | 40    | 3C   | 9     | Invalid parameter                                                                               |
| 03                      | 40    | 3D   | 4     | Invalid type of operand                                                                         |
| 03                      | 40    | 63   |       | Buffer overflow; data length is greater than the available memory of 200 <sub>H</sub> bytes.    |
| 03                      | 40    | D2   | 13    | Coordination marker disabled.                                                                   |
| 01                      | 40    | xy   |       | Module-specific error.                                                                          |
| 01                      | 41    | 20   |       | STOP error; the module is in the STOP state. The specified command cannot be executed.          |
| 01                      | 41    | 21   |       | RUN error; command cannot be executed in RUN.                                                   |
| 03                      | 41    | 23   | 4, 5  | Field access not allowed; the desired access (read/write/bit) is not applicable for this field. |
| 01                      | 41    | 24   |       | Field protection active; at the moment, the desired field is reserved by another position.      |
| 01                      | 41    | 25   |       | Timer disabled; actual time values can only be changed when time is running.                    |
| 03                      | 41    | 26   | 9     | Module number too high; higher than the allowed maximum value.                                  |
| 03                      | 41    | 27   | 9     | Data module not available, in the PST.                                                          |
| 03                      | 41    | 28   | 11    | Data module too small, in the PST.                                                              |
| 03                      | 41    | 2B   | Data  | Error during writing on the system clock.                                                       |
| 01                      | 41    | xy   |       | Module-specific error.                                                                          |

# 6.4 Password

BUEP-E enables several clients to access the controller via the COM2-E module. This can be preferred in many cases, but it can also lead to problems. Therefore, a password function is provided for protection.

# The default password is: BoschPlcSystems

The PG knows this password and tries to log in automatically. If the password has not been altered, the programmer will not even notice that a password exists. If the password has been changed, communication with the controller in the PG is only possible after correct password confirmation. The password can be altered via the configuration file or the programming unit.

The password verification is only active for writing commands and/or outputs (A) into the controller.

A password can only be reset if the reset button on the relevant COM2-E module is pushed during switch-on of the controller.

BOSCH TFTP Protocol 7–7

# 7 TFTP Protocol

In addition to the BUEP-E communication protocol, the TFTP protocol (Trivial File Transfer Protocol) is realized on the module, specification according to RFC 782 of 1992.

It provides a PC or a Unix computer with a simple possibility of communicating with the controller. The controller can read data fields of up to 510 bytes. Bigger fields are not supported. Writing into the data fields is not allowed either because of data security reasons.

The controller and the corresponding data fields are interpreted as a file system and can be read out by the COM2-E module under the corresponding file name.

# Addressing of Operands / File system

<Type of Controller> <Type of Operand> <Operand Offset> <Amount of Operands>

### Type of Controller:

CL50 CL500 ZS0
CL51 CL500 ZS1
CL52 CL500 ZS2
CL53 CL500 ZS3
CL4 CL400

### Type of Operand:

I Input
O Output
M Marker
D Data word
DF Data field
DM Data module

### Operand Offset:

• From this decimal number on, the data is read in.

### Amount of Operands:

L Initial identifier of amount of operands

Decimal number with the data amount 0 to 510.

#### Special case:

 In case of data words, the data module must be specified after the type of the controller.

### Examples:

CL4M6L20 CL400, starting at marker 6, 20 bytes
 CL51DF100L200 CL500/ZS1, starting at data field 100, 200 bytes
 CL4DM0D0L510 CL400, data module 0, starting at data word 0, 510 bytes

7–2 TFTP Protocol BOSCH

### Call from the PC

TFTP <Host> GET <Source> [<Destination>]

Example:

TFTP 142.24.26.129 GET CL4DM0D0L510 DBAU0

The DBAU0 file is where the contents of the data module 0 are filed.

### **Error Messages**

Illegal TFTP commands produce the error string:

• Illegal TFTP operation

Wrong source operands/source file coding produces:

• File not found

On the protocol level, these errors are signaled by ICMP messages.

A wrong host address or a COM2-E module that is momentarily not addressable produces, after 26 seconds, the error string:

Time-out

In addition, the error listing of the COM2-E module provides the following error codes:

• Err1: 42 Identification TFTP error

Err2: 01 Illegal TFTP opcode

02 Illegal controller

03 Illegal operand

04 Illegal length

BOSCH Ethernet Job Listing 8–7

# 8 Ethernet Job Listing

The job listing is a local bus monitor which displays all protocol activities as well as all received and sent commands.

The Ethernet job listing is enabled via the connected terminal (PC with VTERM, Hyper terminal, XTALK, etc.) at the upper interface.

For protocol selection for the upper interface, the setting 'no protocol' must be switched on via the DIP switch S3.

The following keyboard entries are important:

| Key  | Function                                                                   |
|------|----------------------------------------------------------------------------|
| Т    | Switch on/off job listing                                                  |
| E    | Switch on/off error listing, only possible if job listing is switched off. |
| 0    | Switch on/off message data output                                          |
| D    | Display format of Hex/String switch-over for string output                 |
| H, ? | Display of allowed key inputs                                              |
| K, C | Display of the communicating stations, with AST commands                   |
| Α    | Display of the external ARP table                                          |
| В    | Display of the bus parameters and statistics                               |
| Р    | Display of the system modules                                              |
| 1    | Input of the Internet address, e.g. 142.2.26.128                           |
| U    | Input of the retransmission counter                                        |
| Υ    | Input of the retransmission timer                                          |
| N    | Input of the module name, string max. 31 characters                        |
| М    | Display of the message that was output last                                |

If listing is enabled, then the channel 0 for the V.24/20mA protocols BUEP19E, BUEP64, and BUEP03E is disabled.

Via this interface, the Ethernet protocol software then outputs test messages. Thus, the user can follow the communication process by connecting a terminal or a printer, which is a useful tool in the commissioning phase.

- The job listing function is only intended for usage during commissioning because it slows down the data traffic on the Ethernet interface significantly.
- The decimal point on the 7-segment display indicates that protocol data has been sent.
- As error messages, mostly Error Class and Error Code are output. The error and/or the cause of the error can be localized via the error message lists in the description of the R5CON module.

8–2 Ethernet Job Listing BOSCI

Numbers are mostly output in the hexadecimal number system.

### Job Listing

Job listing is switched on and off with the T-button.

During switch-on and switch-off, error listing, too, is switched on and off with the T-button. If job listing is enabled, the middle segment at the upper 7-segment display of the COM2-E is activated.

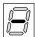

### **Error Listing**

Error listing is switched on and off with the E-button.

Error listing can only be switched on if job listing is switched off. If error listing is enabled, the lower segment at the upper 7-segment display is activated.

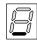

### **Message Data Output**

With job listing, only client and server commands are output. In addition, the O-button is used for switching on and off the output of the message data.

The message data output is only effective if job listing is switched on.

### **List of Communicating Stations**

Via the K- or the C-button, the list of communicating stations is output. This list contains the assignment of the Ethernet address to the IP address.

In addition, the list of communicating stations contains information about whether the list entry is free or reserved and for how long the entry is still going to be valid. The timer is set to the value of the retransmission timer by client jobs.

If an external communication station uses a password, 'attached' is displayed.

Example:

act. Serverlist

```
Ethadr: 00-60-34-00-08-1F IP-Adr: 142.2.26.144 Timer: 0 static Ethadr: 00-60-34-00-08-0B IP-Adr: 142.2.26.146 Timer: 0 static attached Ethadr: 00-60-34-00-08-0A IP-Adr: 142.2.26.145 Timer: 0 static Ethadr: AA-00-04-00-02-40 IP-Adr: 142.2.1.100 Timer: 52 used attached Ethadr: 00-00-0C-4E-58-0D IP-Adr: 142.2.1.102 Timer: 59 used
```

This list also shows the static part of the ARP table which is preset by the configuration file.

BOSCH Ethernet Job Listing 8–3

### **Bus Parameters**

Via the B-button, the set bus parameters and an overview of the handled data traffic are displayed.

### Example:

COM2-E name: Control\_1

Ethernet address: 00-60-34-00-08-0B Internet address: 142.2.26.146

Retransmission counter: 16

Retr.Timer: 200 Constant retransmission

Subnet mask: 255.255.0.0 Default gateway 0.0.0.0

 AstKmd:
 00000527

 Rep-AstKmd:
 00000050

 Arp:
 00000009

 Icmp:
 00000001

 IP:
 001FE135

 Rep-Ip:
 0000002E

 OverrunCnt:
 00000000

AstKmd: Number of executed client jobs

Rep-AstKmd: Number of message repeats with these client jobs
Arp: Number of received ARP request messages
Icmp: Number of received ICMP requests (Ping)

IP: Number of received client jobs

Rep-lp: Number of message repeats with the received client jobs

OverrunCnt: Overruns in the Ethernet controller

### **Backplane Module Display**

Via the P-button, the modules that have been recognized in the card rack are displayed.

### **Internet Address**

Normally, the internet address is entered in the SK table of the controller. Older versions of the SK500 or the ZS400 though do not support this entry. If these modules are used, the IP address can be specified via the terminal.

The address must be entered in the following form: number.numbers.numbers.numbers

### Editor utilities are:

Delete deletes the last entryReturn finishes the entry

• Escape aborts the entry without storing the entered data

# **Retransmission Timer / Retransmission Counter**

These two values are normally specified by the configuration file. For commissioning or when working without the configuration file, the default values can be changed via a terminal.

### Editor utilities are:

Delete deletes the last entryReturn finishes the entry

• Escape aborts the entry without storing the entered data

8–4 Ethernet Job Listing BOSCH

### **Module Name**

The input of the module name is initialized with the N-button. The module name can have a maximum of 31 characters.

As characters, the ASCII characters >0x20 and < 0x7f are applicable.

### Editor utilities are:

Delete deletes the last entryReturn finishes the entry

• Escape aborts the entry without storing the entered data

### **External ARP Table**

The external ARP table can be output via the A-button. The Ethernet addresses of the network nodes that have established a connection with the COM2-E module are stored in this ring memory with 64 entries.

# Example:

# ARP requests:

IP: 142.2.42.96, Eth: 00-60-08-44-74-11 IP: 142.2.36.86, Eth: 00-60-08-34-91-30

BOSCH Ethernet Job Listing 8–5

# 8.1 Client Command

The command is activated through the PLC program. R5INIT is executed during startup. A command is activated with the R2REQ module.

### Example:

Job 32, data module 14, read with 512 bytes; Communication partner is CL400.

### Display:

- Id: 0020, Rd-Kmd: 44, High: 00F0, Low: 0000, len: 200, Erg: 000E, IP: 142.2.20.144
- 2. TX IP-Rq
- Receive-Data:
- 4. 34 45 56 ......
- 5. Command finished

#### Reg. 1.:

Id: 0020
 Rd-Kmd: 44
 Command code (PST)
 Read command data module
 43 = DF, 44 = DM, etc.
 High: 00F0
 Address high part (PST)
 Block address
 Low: 0000
 Address low part (PST)
 Byte address, offset
 len: 200
 Number of bytes
 is calculated with data type and amount

Erg: 000E Command attribute (PST)
 Data module number

IP: 142.2.20.144
 IP address of the destination

### Reg. 2.:

TX IP-Rq Transmit IP request

Command is sent via the bus

Reg. 3.:

Receive-Data
 Receive response message

Reg. 4.:

• 34 45 ... Received data

Reg. 5.:

Command finished Command has been executed and completed.

8–6 Ethernet Job Listing BOSCH

# 8.2 Server Command

A bus node requests data from the module or writes data. In the PLC program, this does not require a communication function module.

# Example:

Data module 10, read with 512 bytes, read from ZS0.

# Display:

1. Rx-Rd-Kmd: 44, High: 0000, Low: 0000, len: 200, Erg: 000A

2. Tx 0200 Byte

# Reg. 1.:

| • | Rx-Rd-Kmd: 44 | Received command<br>Read command data module<br>43 = DF, 44 = DM, etc. |
|---|---------------|------------------------------------------------------------------------|
| • | High: 0000    | Address high part<br>Block address                                     |
| • | Low: 0000     | Address low part<br>Byte address, offset                               |
| • | len: 200      | Number of bytes is calculated with data type and amount                |
| • | Erg: 000A     | Command attribute Data module number                                   |

# Reg. 2.:

• TX 0200 Transmit number of traffic channel bytes 512 bytes user data are sent

BOSCH Ethernet Job Listing 8–7

## 8.3 Error Messages

## 8.3.1 Client Error Messages

Error-free client commands are finished by:

Command finished

Faulty commands are finished by:

- Command aborted Errorcode: 3363; Buffer overflow, amount of data too large
- Rx IP-Rs BUEP-Error: Err1: 10, Err2: 00

Err1 corresponds to the error code in the error table.

Err1: 10 Err2: 0 = PST block address wrong

## 8.3.2 Server Error Messages

Error-free server commands display the received command only.

Errors that appear during the execution of the received command are output with the message:

• BUEP: Err1: 10, Err2: 00

This error message is also sent to the client.

Err1 corresponds to the error code in the error table.

Err1: 10 Err2: 0 = PST block address wrong

## 8.3.3 ICMP Error Messages

The ICMP signals (Internet Control Message Protocol) are generated by ICMP messages on the Ethernet.

Messages that are directly processed on the module:

- ECHO REPLY
- ECHO REQUEST
- REDIREKT

The other messages are indicated in the error output.

Errors that usually lead to a job abortion:

- DESTINATION UNREACHABLE
- TIME EXCEEDED
- PARAMETER PROBLEM

| Туре | Code | Explanation                                            |
|------|------|--------------------------------------------------------|
| 3    |      | destination unreachable                                |
|      | 0    | network unreachable                                    |
|      | 1    | host unreachable                                       |
|      | 2    | protocol unreachable                                   |
|      | 3    | port unreachable                                       |
|      | 4    | fragmentation needed but don't-fragment bit set        |
|      | 5    | source route failed                                    |
|      | 6    | destination network unknown                            |
|      | 7    | destination host unknown                               |
|      | 8    | source host isolated                                   |
|      | 9    | destination network administratively prohibited        |
|      | 10   | destination host administratively prohibited           |
|      | 11   | network unreachable for TOS (Type of Service)          |
|      | 12   | host unreachable for TOS                               |
|      | 13   | communication administratively prohibited by filtering |
|      | 14   | host precedence violation                              |
|      | 15   | precedence cutoff in effect                            |
| 4    | 0    | source quench                                          |
| 9    | 0    | router advertisement                                   |
| 10   | 0    | router solicitation                                    |
| 11   |      | time exceed                                            |
|      | 0    | time-to-live equals 0 during transit                   |
|      | 1    | time-to-live equals 0 during reassembly                |
| 12   |      | parameter problem                                      |
|      | 0    | IP header bad                                          |
|      | 1    | required option missing                                |
| 13   | 0    | timestamp request                                      |
| 14   | 0    | timestamp reply                                        |
| 15   | 0    | information request                                    |
| 16   | 0    | information reply                                      |
| 17   | 0    | address mask request                                   |
| 18   | 0    | address mask reply                                     |

BOSCH Time Characteristics 9–7

# 9 Time Characteristics

The table below lists the typical duration of a service, if the COM2-E is used as a server:

| Cycle time | Typical duration of a service |  |
|------------|-------------------------------|--|
| 1 ms       | 10 ms 30 ms                   |  |
| 40 ms      | 30 ms 60 ms                   |  |

These values can be used to determine the time characteristics within the network.

# 10 PLC Program Examples

## 10.1 Function Module

Below you find an example of a function module for reading out via Ethernet a data module. The parameters are generated dynamically in a DM. All auxiliary variables are located in this DM as well. After the DM has been read in, a counter variable is incremented and a new reading job is started.

```
; Reading a DM via Ethernet
; Parameter handling in a work DM
;Loop counter
   W MO,A
INC W A,1
    W A,MO
Т
    W A,A0
; Mini state machine for communication, state in M10
L W M10,A
CPLA W 16#0,A
                           ;0 = Initialization
JPZ COM_Init
CPLA W 16#1,A
                           ;1 = Send job
JPZ COM_Request
CPLA W 16#2,A
JPZ COM_Confirm
                           ;2 = Check whether job has been executed
;Check error messages
COM_Init:
                    -DM0
DMO BA
;Delete all auxiliary variables
XO W A, A
    W A,M12
Τ
Т
   W A,M14
Т
   W A,M16
    W A,M18
    W A,M20
; Next state is request
   W 16#1,A
L
    W A,M10
Τ
EM
COM_Request:
L W M12,A
INC W A,1
    W A,M12
                           ;Request counter
```

;Error

```
FC0 BA
               -R2REQ,6
                         ;1 job in DMO up front or Offset = 0
                         ;+----+
                         ; | ANY VAR_IN_OUT | Data range for
ΡO
  W 16#44
                         ;
                                              | protocol parameters 44=DM
                                VAR_IN_OUT | Data module number
VAR_IN_OUT | Offset
  W O
                         ; ANY
Ρ1
   W O
                         ; | ANY
P2
                         ; ANY
    W 16#0001
                                  VAR_IN_OUT | Job bit bar
Р3
    W M14
                                   VAR_IN_OUT | error message of the FM
Ρ4
                         ; ANY
                                   VAR_IN_OUT | Result bit bar
    W M16
Р5
                         ; ANY
; Error handling:
DMO BA
                   -DM0
                         ;Error message of the FM
L
  W M14,A
L
    W D0,B
                         ; Error message DWO of the communication parameters
L W M16,C
                         Result bit bar
CPLA W 0,C
JPZ no_Req_Err
; Now an error has occurred and the error message of the FM and the DWO of the
communication parameter has to be checked
L
    W 4,A
Т
    W A,M10
EM
no_Req_Err:
L W 2,A
                        ;everything OK next state = Confirm
    W A,M10
Т
EM
COM_Confirm:
;Load parameter for confirm module from DMO
DMO BA -DMO
    W D2,A
                         ;Rss - Channel No.
L
Т
    W A,M20
   W D4,B
                         ;Job number
T.
Т
   W B,M22
FC1 BA -R2CON,5
                         ;+----+
P0 W M20
                         ; ANY VAR_IN_OUT | RSS and channel number
P1 W M22
                         ; ANY
                                  VAR IN OUT | Job number
  W M24
                                  VAR IN OUT | Processed job number
P2
                         ; ANY
                                  VAR_IN_OUT | Status of the processed job #
P3
   W M26
                         ; ANY
                                VAR_IN_OUT | Error message of the FM
Ρ4
  W M28
                         ; ANY
   W M26,A
                         ;Status of the processed job number
U W 16#FF00,A
CPLA W 16#100,A
                         ;100 = Job in progress
JPZ
       Job_wait
CPLA W
       16#200,A
                         ;200 = Job in progress
JPZ
       Job_wait
CPLA W
       16#000,A
                       ;000 = Job finished
JPZ
       Job OK
```

BOSCH PLC Program Examples 10–3

L W 16#5,A T W A,M10

;next state is error

EM

Job\_OK:

L W 16#1,A T W A,M10

next state is new request;

Job\_wait:

EM

## 10.2 Symbol file

```
; ------
; +---- Type of module in the controller
   +---- RAM/EPROM indication (R/E), RAM is default
    +---- Symbolic module name on the disk
OM1,ROM1; Cyclic program processing
;OM2,R OM2CL200; Initialization table
;OM5,R OM5; Startup module after power-on
;OM7,R OM7; Startup module after Stop/Run
;OM9,R OM9; Error module
;OM10,R OM10; Interrupt module, Interrupt input 0, priority 1
;OM11,R OM11; Interrupt module, Interrupt input 1, priority 2
;OM12,R OM12; Interrupt module, Interrupt input 2, priority 3
;OM18,R OM18; Time controlled module, grid definition statically in OM2
    ; or to the runtime via the system area S10 (Priority 1)
;OM19,R OM19; Time controlled module, grid definition statically in OM2
       ; or to the runtime via the system area S12 (Priority 2)
; -----
; Function Call Modules FC0 to FC255
; (corresponds to PBO - PB255 of the professional version under DOS)
;FC0,R FC0
FC0, RR2REQ
FC1, RR2CON
; ...
; FC255, R FC255
; *** BEGIN SFC program module ***
; automatically generated AS entries.
; This area must not be changed!
; *** END SFC program module ***
; ------
; Data modules DMO to DM255
; The data module lengths are defined in the respective DM's.
DM0,RDM0
DM1,RDM1
; ...
; DM255, R DM255
; *** BEGIN SFC data module ***
; automatically generated AS entries.
; This area must not be changed!
; *** END SFC data module ***
; From here on, all further operands follow in any order.
; For bit access and word access different symbols with a max. length of 32
; characters can be assigned, e.g.:
; {\tt E2} WORT_SYMBOL ;Symbol for byte, word and double word access
; E2.0 BIT_SYMBOL ;Symbol for bit access
```

```
; *** BEGIN SFC symbols ***
; automatically generated AS entries.
; This area must not be changed!
; *** END SFC symbols ***

; *** BEGIN SFC branch marker ***
; automatically generated AS entries.
; This area must not be changed!
; *** END SFC branch marker ***
```

### 10.3 Job Parameters in the Data Module

One parameter field for one reading and one writing job of a data module. These parameters are added to the request module R2REQ as job parameters.

```
; Data Module File
LENGTH=512
                          ;Length of the data module in bytes
                   16#0 ;**** Read-DF0 to DM1 Command *****
   UINT
               16#0201 ;RSS and channel number
2
    UINT
4
    UINT
                 16#0060 ;Job number
   UINT
6
                 16#4500 ;P3 type of command (45=E) / type of operand (00=Byte)
   UINT
8
                 16#4443 ;P4 command code AST (44=DM, 43=DF) / Com. PST
                         ; (44=DM, 43=DF)
10 UINT
                      1 ;P5 command attribute AST (DM no./data field no.)
              16#0000 ;P6 block address AST
12 UINT
14
  UINT
                   16#0 ;P7 byte offset AST
16
  UINT
                16#FFFF ;P8 command attribute PST (DM no./ DF no.)
                         at DF always 16#FFFF;
18
   UINT
                   16#0 ; P9 block address PST
20
                  16#0 ;P10 byte offset PST
  UINT
22
                         ;P11 amount of data according to type of data
  UINT
                    512
   UINT
                 16#05ff
                         ;P12 process coordination point/
                          ;field coordination marker
                          ;05=EP or Stop / FF = w/o field coordination marker
    ISTRING"142.2.26.175"
                          ; IP address of the communication partner 142.2.26.175
26
                           ; (different representation:
                           ;OSTRING(4) <8e><02><1a><88>)
30
    UINT
                       0
                          ;free
32
   UINT
                   16#0
34
    UINT
                   16#0
   UINT
36
                   16#0
   UINT
38
                   16#0
   UINT
40
                   16#0
42 UINT
                   16#0
44 UINT
                   16#0
46 UINT
                   16#0
48 UINT
                   16#0
50 UINT
                   16#0
52 UINT
                   16#0
54 UINT
                   16#0
56 UINT
                   16#0
58 UINT
                   16#0
60 UINT
                   16#0
62 UINT
                   16#0
```

BOSCH Annex A-1

# A Annex

## A.1 Abbreviations

| Abbreviation      | Explanation                                                           | FM     | Function module                                                                                               |
|-------------------|-----------------------------------------------------------------------|--------|----------------------------------------------------------------------------------------------------|
| ABL               | Job bit bar                                                           | ICMP   | Internet Control Message Protocol                                                                             |
| AKM               | Process coordination marker                                           | OM     | Organization module                                                                                           |
| AST               | Requesting station (Client)                                           | PE     | Protective Earth                                                                                              |
| BUEP              | Bosch transmission protocol                                           | PLC    | Programmable Logic Controller                                                                                 |
| BUEP-E            | Protocol for secure data transmission                                 | PST    | Peripheral station (Server)                                                                                   |
| BUEP03E           | Freely configurable transmission proto-                               | PW     | Parameter word                                                                                                |
| BUEP19E<br>BUEP64 | col Protocol for secure data transmission Transmission protocol 3964R | R2CON  | Function module for communication of<br>the PLC interface access (for controlling<br>centralized jobs)        |
| DB<br>DF          | Daten buffer  Data field                                              | R5INIT | Function module for communication of<br>the PLC interface access (creates infor-<br>mation tables)            |
| DM<br>DW          | Data module Data word                                                 | R2REQ  | Function module for communication of the PLC interface access (activates a command)                           |
| EBL               | Result bit bar                                                        | RSS    | Computer interface                                                                                            |
| EEM               | Electrostatically endangered modules                                  | STP    | Shielded Twisted Pair                                                                                         |
| EP                | End of program                                                        | TFTP   | Trivial File Transfer Protocol (simple communication possibility for PC or UNIX computer with the controller) |
| ESD               | Electrostatic discharge<br>Abbreviation for all terms that concern    |        |                                                                                                    |
|                   | electrostatic discharges; e.g. ESD protection, ESD danger             | ZS     | Central unit                                                                                                  |
| FKM               | Field coordination marker                                             |        |                                                                                                    |

A-2 Annex BOSCH

## A.2 Index

| Numbers                                             | 1                                       |  |  |
|-----------------------------------------------------|-----------------------------------------|--|--|
| 7-segment display, 2-2                              | ICMP, 8-7, 10-1                         |  |  |
|                                                     | Input parameters, 4–2, 5–2              |  |  |
| A                                                   | P0, 4–2, 5–2                            |  |  |
| ABL, 4–3, 4–5, 10–1                                 | P1, 4–2, 5–2                            |  |  |
| AKM, 10–1                                           | P2, 4–2                                 |  |  |
| AST, 6–1, 6–5, 6–6, 6–15, 10–1                      | P3, 4–3                                 |  |  |
| В                                                   | Intended use, 1–1                       |  |  |
| Backplane module display, 8–3                       | Internet address, 2–12, 8–3             |  |  |
| BUEP, 10–1                                          | J                                       |  |  |
| BUEP-E, 6–1, 10–1                                   | Job listing, 8–2                        |  |  |
| BUEP03E, 10–1                                       | Job number, 6–4                         |  |  |
| BUEP19E, 6–1, 10–1                                  |                                         |  |  |
| BUEP64, 10-1                                        | L                                       |  |  |
| Bus parameters, 8–3                                 | List of communicating stations, 8-2     |  |  |
|                                                     | Low-Voltage Directive, 1-1              |  |  |
| C                                                   |                                         |  |  |
| Channel number, 6–4                                 | M                                       |  |  |
| Configuration file, 2–13                            | Measuring or testing procedures, 1–5    |  |  |
| <b>n</b>                                            | Message data output, 8–2                |  |  |
| <b>D</b><br>DB, 10–1                                | Module name, 8–4                        |  |  |
| DB, 10–1<br>DF, 10–1                                | 0                                       |  |  |
| DM, 10–1                                            | OM, 10–1                                |  |  |
| Documentation, 1–7                                  | Output parameters, 4–4, 5–3             |  |  |
| DW, 10–1                                            | P2, 5–3                                 |  |  |
| DW0, 4-6                                            | P3, 5–3                                 |  |  |
| DW1, 4–6                                            | P4, 4–4, 5–4                            |  |  |
| DW2, 4-6                                            | P5, 4–4                                 |  |  |
| F                                                   | D.                                      |  |  |
| E                                                   | P                                       |  |  |
| Earthing wrist strap, 1–6<br>EBL, 4–4, 4–5, 10–1    | Password, 6–18<br>PE, 10–1              |  |  |
| EBM, 1–6, 10–1                                      | PLC, 10–1                               |  |  |
| Electrostatically endangered modules, 1–6           | reaction, 6–3                           |  |  |
| EMC directive, 1–1                                  | PLC Interface, 3–1                      |  |  |
| Emergency-OFF devices, 1-5                          | PLC program examples                    |  |  |
| EP, 10–1                                            | Function module, 10–1                   |  |  |
| Error code, 6–3                                     | Job parameters in the data module, 10-6 |  |  |
| Error listing, 8–2                                  | Process coordination marker, 6-8        |  |  |
| Error messages, 8–7                                 | PST, 6-1, 6-5, 6-6, 6-7, 10-1           |  |  |
| Error class, 6–14                                   | PW, 10-1                                |  |  |
| Error code, 6–14                                    | PW1, 6–3                                |  |  |
| PLC reaction, 6–14                                  | PW2, 6–4                                |  |  |
| ESD, 10–1                                           | PW3, 6–4                                |  |  |
| ESD protection, 1–6                                 |                                         |  |  |
| ESD work stations, 1–6                              | Q Qualified personnel, 1–2              |  |  |
| Ethernet address, 2–12<br>Ethernet job listing, 8–1 | Qualified personner, 1–2                |  |  |
| Ethernet job listing, 6–1                           | R                                       |  |  |
| F                                                   | R2CON, 3–1, 5–1, 10–1                   |  |  |
| Field commands, 6–10                                | R2REQ, 3–1, 4–1, 10–1                   |  |  |
| Field coordination marker, 6–8                      | R5INIT, 10–1                            |  |  |
| FKM, 10–1                                           | Retransmission counter, 8–3             |  |  |
| FM, 10–1                                            | Retransmission timer, 8–3               |  |  |
|                                                     | RSS, 5-2, 10-1                          |  |  |

BOSCH Annex A-3

## S

S1, 2–6 S2, 2–6, 2–8 S3, 2–6, 2–7, 2–8 Safety instructions, 1–4 Safety markings, 1–3 Spare parts, 1–5 Special commands, 6–11 STP, 10–1

## Т

TFTP, 10–1 TFTP protocol, 7–1 Trademarks, 1–7

#### ٧

V.24/20mA, 2-1, 2-2, 2-20

#### Ζ

ZS, 10-1

A-4 Annex BOSCH

# **Bosch Automation Technology**

### **Australia**

Robert Bosch (Australia) Pty. Ltd. Head Office Cnr. Centre - McNaughton Roads P.O. Box 66 AUS-3168 Clayton, Victoria Fax (03) 95 41 77 03

### **Great Britain**

Robert Bosch Limited Automation Technology Division Meridian South Meridian Business Park GB-Braunstone Leicester LE3 2WY Fax (01 16) 289 2878

#### Canada

Robert Bosch Corporation Automation Technology Division 6811 Century Avenue CAN-Mississauga, Ontario L5N 1R1 Fax (905) 5 42-42 81

### **USA**

Robert Bosch Corporation Automation Technology Division Fluid Power Products 7505 Durand Avenue USA-Racine, Wisconsin 53406 Fax (414) 5 54-81 03

Robert Bosch Corporation Automation Technology Division Factory Automation Products 816 East Third Street USA-Buchanan, MI 49107 Fax (616) 6 95-53 63

Robert Bosch Corporation Automation Technology Division Industrial Electronic Products 40 Darling Drive USA-Avon, CT 0 60 01-42 17 Fax (860) 4 09-70 80

We reserve the right to make technical alterations

Your concessionary

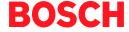

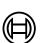

Robert Bosch GmbH Geschäftsbereich Automationstechnik Antriebs- und Steuerungstechnik Postfach 11 62 D-64701 Erbach Fax +49 (0) 60 62 78-4 28